# **Bedienungsanleitung**

## Funkzündanlage-bidirektional

## FZA-B

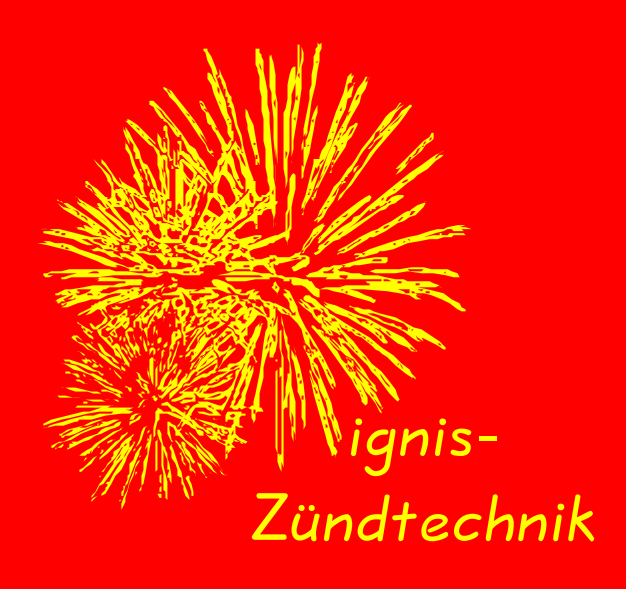

Version ab 2.2

## **Kapitelverzeichnis**

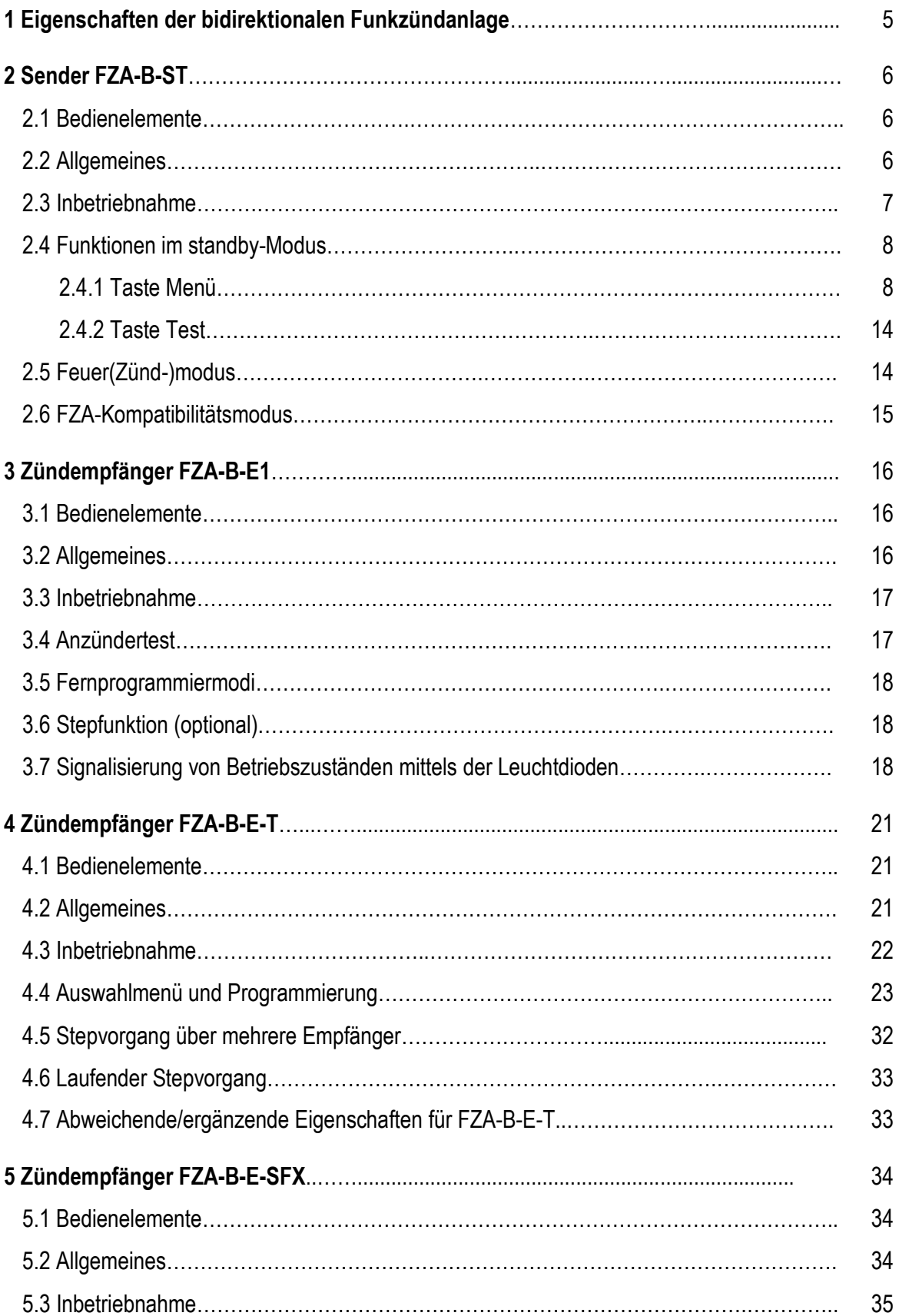

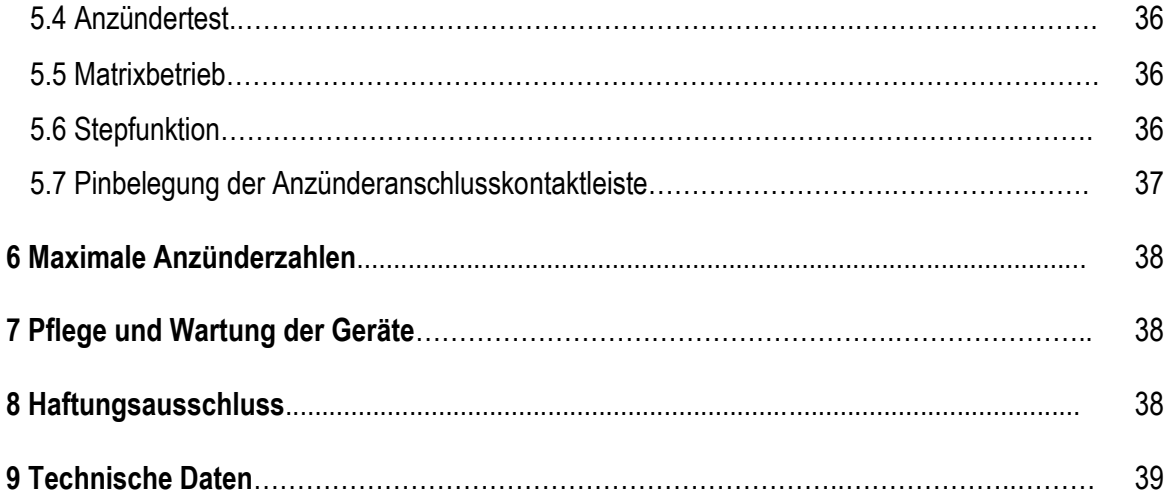

## Allgemeine Hinweise 3

Diese Bedienungsanleitung beschreibt die speziellen Komponenten des bidirektionalen Funkzündsystems.

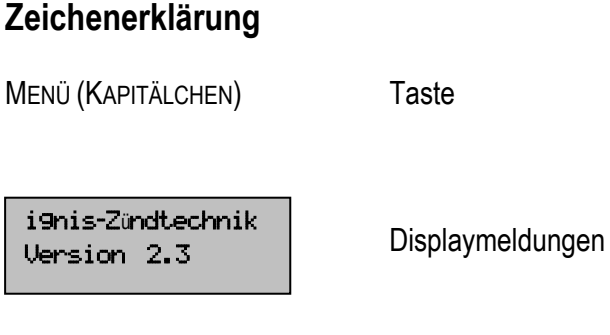

wichtiger Hinweis

Für Verbesserungsvorschläge der Geräte, Hinweise oder für die Mitteilung auftretender Probleme sind wir jederzeit dankbar. So ist es möglich, die Anlage den Anforderungen der Benutzer immer besser anzupassen.

ignis-Zündtechnik Dr. Andreas Hoischen Tempelhofer Straße 93 Schulze-Delitzsch-Straße 48 (Besucheradresse) D-33100 Paderborn Tel.: +49 52 51 / 148 56 58 Fax: +49 52 51 / 148 56 59 E-Mail: info@ignis-zuendtechnik.de Internet: [www.ignis-zuendtechnik.de](http://www.ignis-zuendtechnik.de/)

Entwickelt und hergestellt in Deutschland.

## **1 Eigenschaften der bidirektionalen Funkzündanlage**

Diese Bedienungsanleitung beschreibt die ersten verfügbaren Komponenten des bidirektionalen Funkzündsystems. Es sind der Mini-Taschen-Sender FZA-B-ST, die bidirektionale Variante des Theater-mini-Empfängers FZA-B-E-T, ein Empfänger mit einem Ausgang in robustem Aluminiumgehäuse FZA-B-E1 und ein spezieller Empfänger mit extrem kleinen Abmessungen aber bis zu 16 Ausgängen für den Einsatz im Spezialeffektbereich FZA-B-E-SFX verfügbar. Die Gerätepalette der bidirektionalen Varianten wird in der Zukunft weiter ausgebaut, und Sie können diese Komponenten auch zusammen mit dem unidirektionalen System verwenden. Der Mini-Sender FZA-B-ST mit seinen fünf Feuertasten ist z. B. sehr praktisch in Kombination mit den Theater Mini-Empfängern FZA-(B)-E-T zu verwenden, da dieser über fünf Ausgänge verfügt, die somit direkt angesteuert werden können. Mit einer optionalen Softwarevariante können Sie den Mini-Sender mit allen Funktionalitäten bedienen (Up/Down-Tasten, eine Feuertaste) wie das große Gerät FZA-S. Auch die AutoFeuerFunktion (AFF) ist dann verfügbar.

Der bidirektionale Betrieb erlaubt es, alle wichtigen Daten der Empfänger (Akkuladung, Restreichweite, Störsignale, Anzünderwiderstände, Zündspannung und die programmierten Kanalnummern) mit dem Sender einzeln für jedes Gerät abzurufen und anzeigen zu lassen. Damit erübrigt es sich, die Empfänger bei einem Testvorgang auf dem Abbrennplatz einzeln aufzusuchen und die Daten abzulesen. Diese Funktion kann deshalb z. B. bei schwer zugänglichen Abbrennstellen (Dächer, Pontons, auf Bühnengerüsten, etc.) sehr vorteilhaft sein.

Die Geräte FZA-B-ST und FZA-B-E1 befinden sich in kleinen robusten Aluminiumprofil-Gehäusen, die gegen Spritzwasser geschützt sind. Die Stromversorgung dieser Geräte erfolgt über NiMH-Akkus, die auch innerhalb des Gerätes geladen werden können. Der Theater-mini-Empfänger ist wie die unidirektionale Variante im gleichen formschönen Handgehäuse untergebracht.

Das Gerät FZA-B-E-SFX soll die bestehende Produktpalette ergänzen und keinen der anderen Empfänger ersetzen. Seine äußerst kleinen Abmessungen gestatten eine Verwendung an Orten, wo sehr wenig Platz vorhanden ist bzw. die Technik unauffällig untergebracht werden muss. Durch die Verwendung des kleinen zusätzlichen Matrixmoduls können bis zu 16 Ausgänge verwaltet werden.

Für die Funkübertragung werden in allen Geräten Schmalbandempfänger verwendet, die eine hohe Reichweite gestatten und gleichzeitig eine geringe Störsignalempfindlichkeit besitzen.

Sie können mehrere Anlagen parallel benutzen, da jede Anlage auf einer anderen Frequenz arbeitet und eine individuelle Codierung besitzt. Somit ist eine gegenseitige Beeinflussung ausgeschlossen.

Die Geräte der uni- und bidirektionalen Anlage können beliebig miteinander kombiniert werden, da diese untereinander kompatibel sind (natürlich dann partiell ohne Rückmeldung).

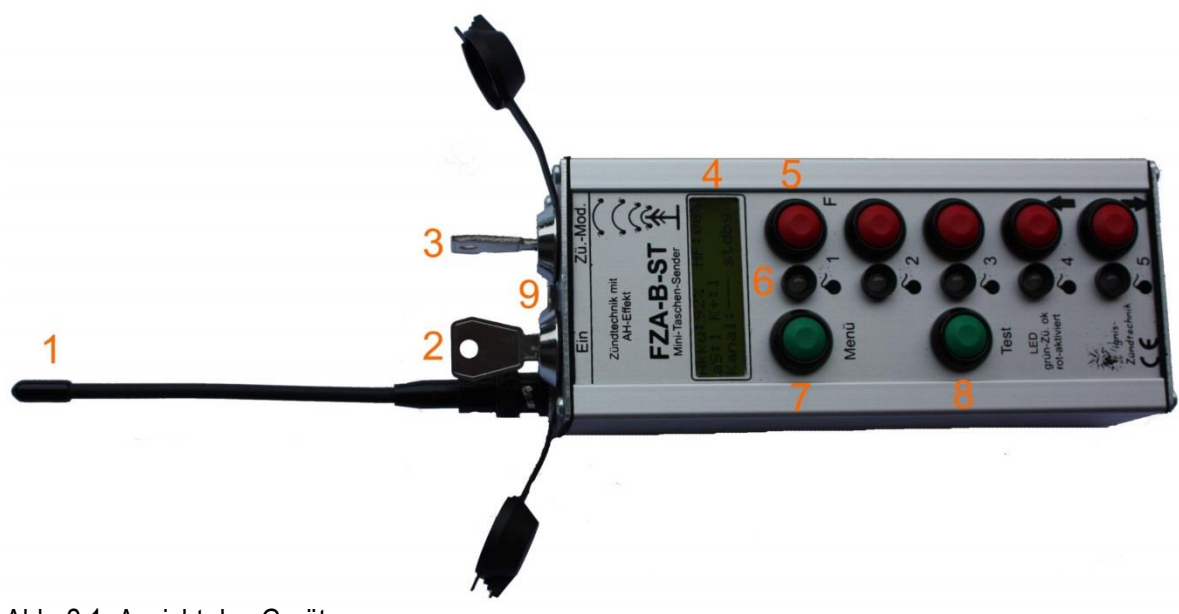

Abb. 2.1: Ansicht des Gerätes

- *2.1 Bedienelemente*
- **1** Antenne
- **2** Schlüsselschalter Ein
- **3** Schlüsselschalter Zündmodus
- **4** LC-Display
- **5** Tasten Zündung 1-5
- **6** LEDs rot/grün
- **7** Taste Menü
- **8** Taste Test
- **9** Ladebuchse

## *2.2 Allgemeines*

Die Sendeeinheit ist in einem robusten Aluminium-Profilgehäuse untergebracht. Für den Schnellzugriff auf die Zündkanäle gibt es fünf separate Tasten, die Sie frei mit Zündkanälen programmieren können. Detaillierte Statusinformationen des Senders können Sie auf einem beleuchtbaren LC-Display ablesen. Die Stromversorgung erfolgt über eingebaute Li-Ion-Akkus, die über die externe Ladebuchse auch innerhalb des Gerätes geladen werden können. Während des Ladevorgangs leuchtet die rote LED neben der Ladebuchse dauerhaft und erlischt bei abgeschlossener Ladung. Es wird empfohlen, die Akkus nur bei ausgeschaltetem Gerät zu laden.

#### *2.3 Inbetriebnahme*

Bevor Sie den bidirektionalen Sender in Betrieb nehmen, sollten Sie die Antenne in die BNC-Buchse links auf der Stirnseite des Gerätes einstecken. Zum Arretieren des Bajonettverschlusses drehen Sie den Sockel unter leichtem Drücken eine Vierteldrehung nach rechts. Zum Ausbau wird unter leichtem Drücken eine Vierteldrehung des Sockels nach links ausgeführt und die Antenne anschließend nach vorn abgezogen. Durch Drehen des linken Schlüssels nach rechts auf EIN nehmen Sie den Sender in Betrieb. Im Display lesen Sie u. a. die aktuelle Softwareversionsnummer. Ist der Sender mit dem optionalen Kompatibilitätsmodus ausgestattet, können Sie die Betriebsart in einem vorgeschalteten Menü auswählen (s. Abschn. 2.6). Falls einmal eine Tiefentladung der internen Akkus vorgelegen hat, wird Ihnen dieses ebenfalls an dieser Stelle signalisiert. Haben Sie während des Einschaltvorgangs keine Feuertaste gedrückt, und es leuchtet dennoch eine LED grün, ist eine Feuertaste defekt, und Sie sollten das Gerät überprüfen lassen. Nach den internen Testvorgängen befindet sich das Gerät im standby-Modus. Der Sender unterscheidet zwischen dem standby- und dem Feuer(Zünd-)modus. Im Display lesen Sie im standby-Modus z. B. den Text

#### Akku:99% HF:00% aS1 standby MENÜ TEST ZMODUS

Oben links wird die Restladung der internen Akkus in Prozent bezogen auf die vollständig geladenen Akkus angezeigt. Rechts benachbart können Sie die momentane Feldstärke auf der Sende- und Empfangsfrequenz ebenfalls als Prozentwert ablesen, bezogen auf die maximale Signalstärke des Senders. So können Sie abschätzen, ob möglicherweise mit einer Beeinträchtigung der Funkübertragung zu rechnen ist. Werte über 30% können u. U. zu einer Reichweitenminimierung führen.

In der zweiten Displayzeile werden die Zustände von benutzerkonfigurierbaren Parametern angezeigt: "aS" (akustisches Signal), Eine "1" bedeutet, dass der entsprechende Parameter aktiviert ist, eine "0" zeigt eine Deaktivierung an. Das Wort "standby" signalisiert den augenblicklichen Zustand des Systems. Als kleine Bedienhilfe sind in der dritten Displayzeile die Tasten/Schalter aufgelistet, die eine Funktion im jeweiligen Modus haben. Mit MENÜ wechseln Sie in die Unterpunkte zur Einstellung von Geräteparametern und der detaillierten Empfängerfernabfrage (s. Kap. 2.4.1). Mit TEST beginnt eine automatische Abfrage der augenblicklichen Betriebszustände aller Empfänger, jedoch ohne eine Rückmeldung an den Sender zu liefern. So ist diese Funktion auch bei den Geräten der unidirektionalen Variante verwendbar (s. Kap. 2.4.2). Mit dem SCHLÜSSELSCHALTER ZÜ.-MOD. aktivieren Sie den Zündmodus und können mit den roten Tasten 1-5 eine beliebige eingestellte Kanalnummer senden.

: Ist der Schlüsselschalter für den Zündmodus eingeschaltet, oder halten Sie eine Taste gedrückt, während Sie das Gerät einschalten, erhalten Sie einen Hinweis, zuerst den Zündmodus zu beenden und die Tasten freizugeben. Damit ist ausgeschlossen, dass unbeabsichtigt Funktionen ausgeführt werden.

## *2.4 Funktionen im standby-Modus*

#### *2.4.1 Taste MENÜ*

Betätigen Sie die Taste MENÜ im standby-Modus, können Sie einige Geräteeinstellungen individuell anpassen. Die jeweiligen Werte werden nach dem Verlassen des Menüpunkts gespeichert und stehen nach dem erneuten Einschalten des Gerätes wieder zur Verfügung. Eine Änderung der Einstellung nehmen Sie mit der FEUERTASTE 1 vor. Mit MENÜ überspringen Sie den gerade aktuellen Menüpunkt. Halten Sie die Taste MENÜ länger als eine Sekunde gedrückt, verlassen Sie das Menü und kehren in den standby-Modus zurück.

Die Zahlen vor der Darstellung des Displayinhalts hier im Text geben an, wie häufig Sie die Taste MENÜ, ausgehend vom standby-Modus, drücken müssen, um zu dem jeweiligen Menüpunkt zu gelangen. Nach dem ersten Tastendruck sehen Sie also:

#### **1.** Empfängerfernabfrage Detail Gerät-Nr. 134

Dieser Menüpunkt gestattet es Ihnen, die augenblicklichen Betriebsparameter der Zündempfänger anzufordern und die rückgemeldeten Daten (nur bei bidirektional arbeitenden Empfängern) anzeigen zu lassen. Welches Gerät Sie abfragen möchten, können Sie mit den Feuertasten 4(UP) und 5(DOWN) auswählen und mit der Taste TEST starten Sie die Datenübermittlung, die je nach Umfang der gesendeten Informationen einige Sekunden dauern kann. Sie können maximal 255 Empfänger abfragen. Die jeweilige Gerätenummer wird an den Empfängern vergeben, bzw. kann/muss mittels des Senders fernprogrammiert werden. Drücken Sie nach der Anzeige der fernabgefragten Daten die Taste MENÜ, gelangen Sie zurück zur Eingabeaufforderung der Empfängernummer, um entweder einen erneuten Test desselben Gerätes durchzuführen (TEST) oder einen anderen Empfänger auszuwählen (UP, DOWN). Mit MENÜ (kurzer Druck) können Sie diesen Menüpunkt beenden und zum folgenden wechseln. Mit MENÜ (langer Druck) gelangen Sie wieder in den standby-Modus.

:Für eine fehlerfreie Rückmeldung dürfen Sie jede Gerätenummer an den Empfängern nur einmal vergeben.

#### Sender (FZA-B-ST) 9

Je nach Typ des abgefragten Gerätes variiert der Informationsgehalt des Displays ein wenig. Deshalb ist die Rückmeldung zweigeteilt, wobei der erste Teil für alle Empfänger identisch ist und aus der abgefragten Nummer und der rückgemeldeten Bezeichnung des Gerätetyps besteht. Ein Betrieb der Empfänger mit evtl. vorhandener Sonderausstattung, wie z. B. Stepfunktionen oder Matrixmodule wird ihnen hier ebenfalls signalisiert. Nach ca. 2 Sekunden wechselt die Darstellung automatisch zum zweiten Teil.

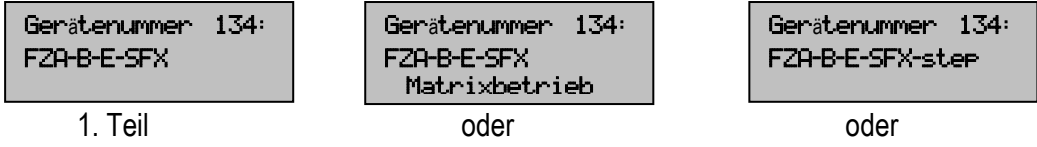

Im zweiten Teil werden die wichtigen Parameter im Detail dargestellt, hier für das Gerät FZA-B-E-T:

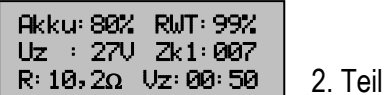

Akku: Diese Anzeige gibt eine Auskunft über den Ladezustand der internen Akkus des Empfängers.

: Rufen Sie die Empfängerparameter des FZA-B-E1 unmittelbar nach dem Einschalten des Gerätes (bevor die grüne LED langsam blinkt) ab, kann für den Akkuladezustand ein etwas zu geringer Wert angezeigt werden, da der Ladestrom der Zündspannungsquelle deutlich höher ist, als die Stromaufnahme im späteren Bereitschaftszustand und damit der Akku zu Beginn stärker belastet wird.

RWT: Hier sehen Sie als Prozentwert die Restreichweite bezogen auf die maximale Signalstärke des Senders. Bei Werten unterhalb von 30 % sollten Sie u. U. einen besseren Standort des Senders/Empfängers wählen. Eine Zündung wird aber selbst bei einer angezeigten Signalstärke von einem noch deutlich kleineren Wert mit sehr hoher Wahrscheinlichkeit erfolgen.

: Dieses Ergebnis bleibt natürlich nur aussagekräftig, wenn Sie nach dem Test Ihren Standort nicht mehr verändern.

HF: Starke Störsignale auf der Empfangsfrequenz können möglicherweise zu einer Reichweitenminimierung führen. Deshalb wird an diesem Punkt die vorgefundene HF-(Fremd)- Feldstärke als Prozentwert bezogen auf die maximale Leistung des eigenen Senders angezeigt. Um alle Informationen übersichtlich auf einer Displayseite unterzubringen, wechselt die Anzeige falls es der Platz erfordern sollte zyklisch mit dem RWT-Wert ab.

: Dieses System arbeitet mit Schmalbandempfängern, weshalb eine Beeinflussung durch Störsignale relativ klein ist, denn diese müssen sehr nahe an der Übertragungsfrequenz liegen, um eine Wirkung zu

#### Sender (FZA-B-ST) 10

haben. Eine störungsbedingte Zündung von Ausgängen ist nicht möglich. Im ungünstigsten Fall werden Zündbefehle ignoriert.

Uz: An diesem Punkt können Sie die aktuelle Zündspannung einiger Empfänger ablesen. (Anzeigemöglichkeit ist nicht für alle Geräte vorhanden).

Zk: Die Zahl hinter dieser Abkürzung zeigt Ihnen den Zündkanal an, auf den der jeweilige Ausgang des abgefragten Empfängers programmiert wurde (Wechselt zyklisch bei Geräten mit mehreren Ausgängen). Der angezeigte Widerstandswert und, falls der Empfänger mit einer Stepfunktion ausgestattet ist, die Verzögerungszeit (Vz) beziehen sich ebenfalls auf diesen Ausgang.

: Erhöht sich die Zahl der Ausgänge eines Gerätes durch die Verwendung eines Matrixmoduls, wird diese Anzeige entsprechend auf die zusätzlichen Ausgänge erweitert.

R: Für eine zuverlässige Zündung sollte der Widerstand des Zündkreises bekannt sein und nicht überschritten werden. Der vom Empfänger gemessene Widerstand wird angezeigt, wenn der Wert kleiner als der maximal zulässige Wert für den jeweiligen Empfängertyp ist. Ansonsten, und bei offenen Klemmen sehen Sie R - -  $\Omega$  (Die Anzeige wechselt zyklisch bei Geräten mit mehreren Ausgängen).

: Im Matrixbetrieb des FZA-B-E-SFX ist keine Widerstandsmessung möglich, und es wird für alle Ausgänge R:  $xx\Omega$  angezeigt.

Vz: Ist ein bidirektionaler Empfänger mit einer Stepfunktion ausgestattet, wird hier die Verzögerungszeit für jeden Ausgang angezeigt. Ansonsten entfällt dieser Punkt. Wurde keine Verzögerungszeit programmiert, sehen Sie --:-- im Display.

Bei Geräten, die über mehr als einen Ausgang verfügen, werden für jeden Ausgang die Zündkanalnummer (Zk), der Anzünderwiderstand (R) und die Verzögerungszeit (Vz) zyklisch im Sekundentakt angezeigt, bis Sie den Vorgang mit durch Drücken von MENÜ beenden. Der jeweilige Ausgang wird als Zahl hinter der o. g. Abkürzung "Zk" angegeben.

Konnten keine Daten vom angesprochenen Gerät empfangen werden, wird im Display folgender Text angezeigt.

Keine Antwort Von Empfänger 134

Mögliche Ursachen für diese Meldung können sein:

- I) Der Empfänger ist ausgeschaltet.
- II) Eine sehr schwache Batterie des Empfängers.
- III) Das Gerät befindet sich außerhalb der Reichweite des Senders.

IV) Ein sehr starkes Störsignal liegt auf derselben Sende-/Empfangsfrequenz mit der die Anlage arbeitet.

$$
2. \qquad \begin{array}{|l|} \text{LCD-Bel. Hellisk:}\\ \hline \text{Hence, weiter } t+1-\\ \end{array}
$$

Hier haben Sie die Möglichkeit, die Helligkeit der Hintergrundbeleuchtung des Displays den Erfordernissen anzupassen. Es sind 16 Dimmstufen und eine völlige Ausschaltung möglich. Die aktuelle Einstellung ist der Anzahl der schwarzen Kästchen in der mittleren Displayzeile zu entnehmen. Mit den FEUERTASTEN 4 (Up) und 5 (Down) können Sie die Einstellungen ändern. Mit MENÜ verlassen Sie diese Auswahl und speichern die Einstellungen.

**3.**  Akust.Signal an FT1: Auswahl MENÜ: weiter

Akustische Signale sind Tastendruckbestätigungen oder Warnhinweise. Für bestimmte Situationen kann es nötig sein, die akustischen Signale des Gerätes abzustellen.

: Der Warnton bei einen leeren Akku lässt sich nicht abstellen.

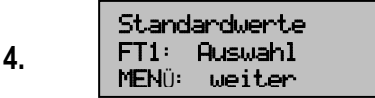

Wenn Sie in diesem Menüpunkt die FEUERTASTE 1 betätigen, setzen Sie die Geräteparameter für die Displaybeleuchtung, das akustische Signal und die Belegung der Feuertasten auf die Standardeinstellungen. Das bedeutet, dass die LCD-Hintergrundbeleuchtung und das akustische Signal eingeschaltet sind. Den Feuertasten werden ihrer Nummer entsprechend, die Zündkanäle 1-5 zugewiesen. Danach verlassen Sie diesen Menüpunkt.

**5.** Empfänger LED ein FT1: Auswahl MENÜ: weiter

Falls es nötig sein sollte, dass der Empfänger keine optischen Signale ausgeben soll (z. B. auf Bühnen), können Sie die LEDs in diesem Menüpunkt ferngesteuert ein- und ausschalten. Indem Sie die FEUERTASTE 1 betätigen wird, wird der im Display angezeigte Zustand an den Empfänger übermittelt, in diesem Fall werden die LED-Signale eingeschaltet.

$$
6. \qquad \begin{array}{|l|} \hline \text{FTPr-9.} & \text{T1} = \text{K075*} \\ \hline \text{T2} = \text{K001} & \text{T3} = \text{K183} \\ \text{T4} = \text{K023} & \text{T5} = \text{K002} \end{array}
$$

Im vorletzten Punkt des Menüs können Sie den fünf Feuertasten beliebige Zündkanäle zuweisen. Welche Feuertastenbelegung Sie ändern möchten, stellen Sie ein, indem Sie die Taste TEST drücken und festhalten und dabei die gewünschte FEUERTASTE betätigen. Die Auswahl wird durch eine rot leuchtende LED neben der Feuertaste und einem Sternchen im Display hinter der Kanalnummer angezeigt. Um den Wert zu ändern, betätigen Sie die Feuertaste 4 (UP) oder 5 (DOWN). Wenn Sie eine der Tasten dauerhaft festhalten, wird die Änderungsgeschwindigkeit bis zu einem Maximalwert kontinuierlich gesteigert. Nach den abgeschlossenen Einstellvorgängen betätigen Sie MENÜ und wechseln zum nächsten Menüpunkt

#### **7.**  Empfängerfernprg Gn:001\* Ausg:001 Zk:067 Vz:--:--s

Der letzte Menüpunkt gestattet die Fernprogrammierung der Empfänger. Sie können die Gerätenummer (Gn), den Ausgang (Ausg), den zugehörenden Zündkanal (Zk) und die Verzögerungszeit (Vz) bis zur Aktivierung des Ausgangs einstellen. Diese Daten werden dann an den Empfänger übermittelt. Mit Up/Down erhöhen bzw. erniedrigen Sie die jeweilige Zahl. Für eine besonders schnelle Einstellung können Sie die Taste TEST betätigen, während Sie UP/DOWN gedrückt halten. Dann wird die Hunderterstelle und bei der Vz-Programmierung die Sekundenstelle erhöht bzw. erniedrigt. Durch Betätigen von MENÜ bei festgehaltener Taste TEST können Sie zwischen den einzustellenden Variablen wechseln, wobei die aktive Auswahl durch ein Sternchen hinter dem Text gekennzeichnet wird. Die Programmierung der Gerätenummer hat abhängig vom Empfängertyp eine unterschiedliche Funktion. Bei Empfängern der unidirektionalen Variante wird nur das Gerät / werden nur die Geräte programmiert, bei dem / denen die Gerätenummer, die zuvor am Empfänger eingestellt wurde mit der gesendeten Gerätenummer übereinstimmt. So können alle Empfänger bei der Programmierung eingeschaltet sein, und es werden selektiv nur die Geräte mit übereinstimmender Gerätenummer angesprochen. Ebenso verhalten sich die Komponenten des bidirektionalen Systems, die mit Bedienelementen ausgestattet sind. Der Empfänger FZA-B-E-SFX, der keine Bedienelemente hat, wird mit der am Sender eingestellten Gerätenummer programmiert. Das hat zur Konsequenz, dass bei diesem Empfängertyp nur das Gerät eingeschaltet sein darf, welchem Sie die entsprechende Gerätenummer zuweisen möchten. Andernfalls haben alle eingeschalteten Geräte dieselbe Nummer, wodurch Probleme bei der Rückmeldung der Quittierung der Fernprogrammierung auftreten, da diese Geräte dann alle gleichzeitig

antworten. Für den Punkt Gerätenummer sind am Sender Eingaben von 0-255 möglich, wobei die Programmierung einer Null bedeutet, dass der Empfänger nicht auf Fernabfragen reagiert. Ausgänge können von 1 bis maximal 100 (für den Matrixempfänger) ausgewählt werden und die Zündkanäle des entsprechenden Ausgangs lassen sich mit Werten von 1-999 einschließlich der Null (---) programmieren. Die Zuweisung einer Null bedeutet, dass der Ausgang inaktiv bleibt. Für die Verzögerungszeiten sind Werte von 0 (--:--) bis 99,99 Sekunden möglich, wobei die Anzeige "--:--" bedeutet, dass der Ausgang ohne Verzögerung sofort aktiviert wird. Wenn Sie alle Daten eingestellt haben, erfolgt eine Übermittlung an den Empfänger, indem Sie die FEUERTASTE 1 drücken. Empfänger der bidirektionalen Variante geben eine Rückmeldung, ob die Daten übernommen werden konnten: Entweder lesen Sie im Display des Senders "Programmierung erfolgreich" oder "Programmierung fehlgeschlagen". Im letzteren Fall sollten Sie es noch einmal versuchen und sicherstellen, dass a) nicht mehrere Empfänger eingeschaltet sind, die dieselbe Gerätenummer haben,

b) nicht versucht wurde, eine nicht vorhandene Zündausgangsnummer eines bidirektionalen Empfängers zu programmieren,

c) die Funksignale einwandfrei empfangen werden können.

: Da die Empfänger der unidirektionalen Variante keine Rückmeldung über eine erfolgreiche Programmierung geben können, erhalten Sie bei diesen Geräten immer die Meldung "Programmierung fehlgeschlagen" am Sender. Eine Überprüfung der erfolgreichen Programmierung kann hier nur über das Display der Empfänger erfolgen.

Mit MENÜ verlassen Sie diesen Menüpunkt und der Sender wechselt in den standby-Modus. Damit der Empfänger die gesendeten Daten übernimmt, muss das Gerät eingeschaltet sein und sich im standby-Modus befinden.

: Alle Empfänger (sowohl der uni- als auch der bidirektionalen Variante) zeigen im Display (sofern vorhanden) die empfangenen Daten an, die dann im Speicher abgelegt werden. Möchten Sie jedoch durch einen Fehler einen Ausgang programmieren, den es am jeweiligen Gerät nicht gibt (z. B. Ausgang Nr. 6 am Theater-mini-Empfänger) erhalten Sie eine entsprechende Fehlermeldung im Display.

: Die Vergabe einer individuellen Gerätenummer ist nur für die Rückmeldung bzw. für die Fernprogrammierung von Empfängerdaten notwendig. Das Verhalten im Zündmodus ist hiervon unbeeinflusst, d. h. es brauchen für das Ansprechen der Empfänger nur den Zündkanal und keine zusätzlichen Gerätenummern gesendet werden. Wird ein Zündkanal gesendet auf den ein Ausgang eines beliebigen Gerätes programmiert wurde, werden also alle diese Ausgänge unabhängig von der

#### Sender (FZA-B-ST) 14

Gerätenummer aktiviert. Das vereinfacht die praktische Anwendung dieses Systems ganz erheblich und trägt zu seiner besonderen Flexibilität bei.

## *2.4.2 Taste TEST*

#### Reichweiten-/ Anzündertest ohne Rückmeldung

Haben Sie die Anlage aufgebaut, sollten Sie einen Funktionstest durchführen, um sicherzustellen, dass die Funksignale einwandfrei empfangen werden und eine sichere Zündung erfolgen kann. Obwohl sich die Geräte innerhalb des Bereichs der maximalen Reichweite befinden, ist es möglich, dass Gebäude oder andere Störeinflüsse eine Reichweitenminderung zur Folge haben können. Bei eingeschalteten Empfängern drücken Sie die Taste TEST. Damit starten Sie einen Reichweiten- und Anzündertest an allen Geräten. Die Empfänger der unidirektionalen Variante zeigen das Ergebnis auf dem Empfängerdisplay an und bei bidirektionalen Empfängern erfolgt keine Rückmeldung der Werte, sondern die Information wird nur am Empfänger dargestellt. Nach Abschluss des Tests wechseln die Geräte wieder in den standby-Modus.

## *2.5 Feuer(Zünd-)modus*

Der Feuermodus wird durch Drehen des rechten Schlüssels nach rechts eingeschaltet. Als Hinweis hören Sie -falls eingeschaltet- ein akustisches Signal. Danach lesen Sie z. B. im Display

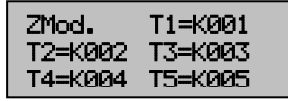

Sie sehen die den Feuertasten 1-5 zugewiesenen Zündkanäle, die bei dem Druck der entsprechenden Taste direkt an die Empfänger übermittelt werden. In diesem Beispiel sind die Feuertasten in aufsteigender Reihenfolge mit den Kanälen 1-5 belegt. Zur Information, welche Taste im Zündmodus betätigt wurde, leuchten die LEDs neben den Feuertasten solange rot, bis ein Zündbefehl durch Drücken dieser Taste gesendet wurde. Danach wird die LED zur Information abgeschaltet. Trotzdem können Sie diesen Zündbefehl erneut senden. Während des Tastendrucks leuchtet die LED grün.

: Sie sollten die Empfänger einschalten, bevor Sie in den Zündmodus wechseln. Ansonsten würde nach ca. 15 Sekunden das Auftreten eines Störsignals an den Empfängern angezeigt.

## Sender (FZA-B-ST) 15

: Wenn Sie den Zündmodus aktivieren und dabei eine Feuertaste festhalten, findet keine Übermittlung eines Zündimpulses statt, da das System nur auf steigende Flanken und nicht auf Dauerpegel reagiert.

## 2.6 FZA-Kompatibilitätsmodus (optional)

Eine optionale Softwarevariante erlaubt es, den Mini-Taschen-Sender mit denselben Funktionalitäten zu benutzen, wie das große unidirektionale Gerät FZA-S. Auch die AutoFeuerFunktion (AFF) ist dann verfügbar. Welche Betriebsart Sie nutzen möchten, legen Sie beim Einschalten des Gerätes fest. Falls Sie den angezeigten augenblicklichen Modus umschalten möchten, drücken Sie die Taste MENÜ.

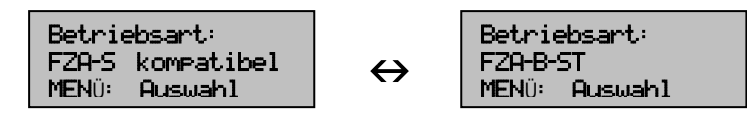

Der folgende Abschnitt beschreibt nur die geringfügigen Änderungen im Vergleich zur bekannten Bedienung des unidirektionalen Senders FZA-S. Für Detailinformationen lesen Sie bitte in dessen Bedienungsanleitung nach. Der Kompatibilitätsmodus unterstützt keine bidirektionalen Funktionen. Den Tasten MENÜ, REICHWEITEN- ANZÜNDERTEST, UP, DOWN und FEUER des Senders FZA-S entsprechen am FZA-B-ST die Tasten MENÜ, TEST, TASTE 4 ( $\uparrow$ ), TASTE 5 ( $\downarrow$ ) und die TASTE 1 (F).

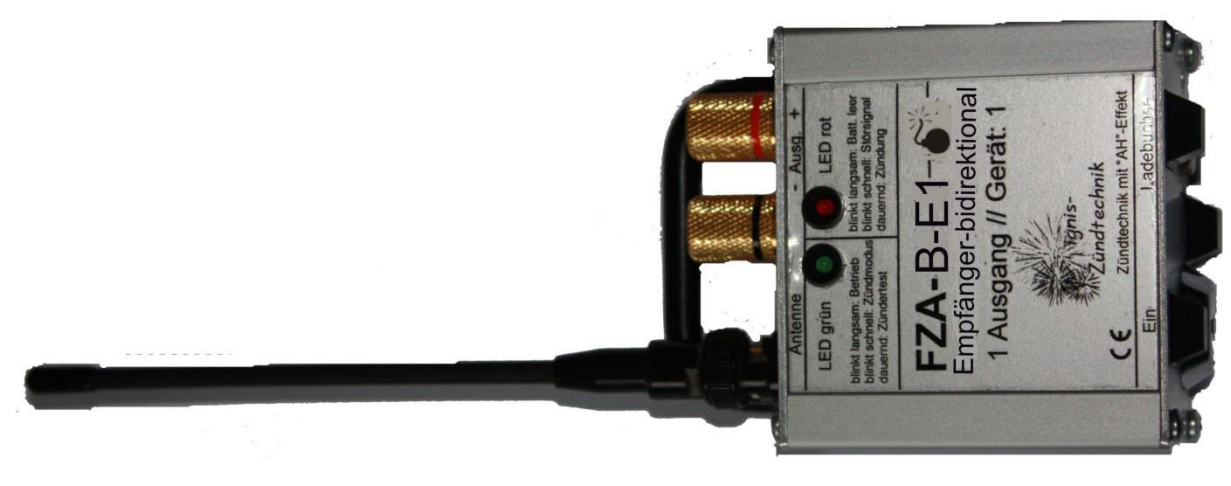

Abb. 3.1: Ansicht des Gerätes

- *3.1 Bedienelemente*
- **1** Antenne
- **2** Befestigungsgriff
- **3** Zünderanschlussklemmen
- **4** Status-LED grün
- **5** Status-LED rot
- **6** Standfüße
- **7** Schlüsselschalter EIN
- **8** Ladebuchse

## *3.2 Allgemeines*

Der Empfänger befindet sich in einem Aluminiumprofilgehäuse, wobei bei der Entwicklung besonders auf eine kompakte und robuste Bauweise Wert gelegt wurde. Daher gibt es am Gerät keine Bedienelemente und kein Display. Einstellungen werden ausschließlich über den Sender FZA-B-ST vorgenommen. Zur Befestigung des Geräts haben Sie verschiedene Möglichkeiten. Entweder stellen Sie es einfach an den vorgesehenen Platz oder Sie benutzen den angebrachten Tragegriff z. B. zur Aufhängung mit einem Kabelbinder.

Die Stromversorgung erfolgt über interne Li-Ion-Akkus, die über die Ladebuchse im Gerät geladen werden können. Es wird empfohlen, die Akkus nur bei ausgeschaltetem Gerät zu laden. Bevor eine Tiefentladung der Akkus einsetzt, wird das Gerät automatisch ausgeschaltet. Nach dieser selbsttätigen

Abschaltung sollten Sie den Empfänger nicht wieder einschalten, sondern die Akkus umgehend aufladen.

Die Zündspannung beträgt 27 V und wird einem Kondensator entnommen. Der Anschluss der Anzünder erfolgt über vergoldete Polklemmen.

Mit dem Sender können beliebig viele Empfänger verwendet werden. Für eine selektive Ansprache (Fernprogrammierung und Fernabfrage) ist die Vergabe einer individuellen Gerätenummer notwendig, damit nur vom gewünschten Empfänger die Daten abgerufen werden bzw. Aktionen ausgeführt werden. Die Programmierung der Gerätenummer und weiterer Einstellungen erfolgt mittels des Senders. Diese bleiben dann im Empfänger gespeichert. Alle wichtigen Daten der Empfänger können über eine bidirektionale Kommunikation mit dem Sender abgerufen und angezeigt werden (s. Sender).

: Für die Fernprogrammierung der Empfänger FZA-B-E1 muss immer der Zündausgang 1 gewählt werden, da dass Gerät nicht über mehr Ausgänge verfügt. Ansonsten erhalten Sie am Sender eine Fehlermeldung als Hinweis.

#### *3.3 Inbetriebnahme*

Bevor Sie das Gerät einschalten, sollten Sie die Antenne auf die BNC-Buchse oben links aufstecken und durch eine Vierteldrehung nach rechts arretieren. Zum Ausbau ist mit dem Antennensockel unter leichtem Drücken nach unten eine Vierteldrehung nach links auszuführen und die Antenne nach oben abzuziehen. Das Gerät wird durch eine Berührung des Sensorfeldes EIN mit dem Programmierstift eingeschaltet. Eine Signalisierung erfolgt durch eine schneller werdende Blinkfolge der roten und grünen LED. Nach der Inbetriebnahme werden die internen Zündkondensatoren aufgeladen. Ist der entsprechende Soll-Wert erreicht, blinkt die grüne LED langsam und der Empfänger ist zündbereit.

: Eine Datenfernabfrage kann unmittelbar nach dem Einschalten durchgeführt werden. In diesem Fall wird jedoch ein zu geringer Batterieladungszustand und eine zu geringe Zündspannung angezeigt werden.

#### *3.4 Anzündertest*

Der Empfänger bietet die Möglichkeit, den Status der angeschlossenen Anzünder zu überprüfen. Liegt der Widerstand unter einem Wert von 30  $\Omega$ , leuchtet die grüne LED nach dem Anklemmen der Anzünder für ca. drei Sekunden dauerhaft grün. Eine erneute Überprüfung kann stattfinden, indem Sie die Anschlussklemmen vor einem erneuten Anschließen eines Anzünders für ca. vier Sekunden

unbeschaltet lassen. Mittels der detaillierten Fernabfrage des Empfängers am Sender können Sie sich den Widerstandswert auch quantitativ ausgeben lassen. Der an die Anzünder angelegte Prüfstrom beträgt ca. 5,8 mA. Wenn Sie einen Anzündertest ohne Rückmeldung durchführen, leuchtet die grüne LED ebenfalls auf, wenn der Widerstand im Toleranzbereich liegt (s. Tabelle).

Tabelle 2.1: Kriterien für das Aufleuchten der grünen LED am FZA-B-E1 beim Betätigen der Taste TEST

|              | Akkuladung | Zündspannung | Reichweitentest   Störsignal |                | Anzünderwiderstand |
|--------------|------------|--------------|------------------------------|----------------|--------------------|
| LED grün bei | $> 30 \%$  | > 25 V       | 30%                          | $\leq$ 30 $\%$ | $30 \Omega$        |

## *3.5 Fernprogrammiermodi*

Für eine Individualisierung der Geräte ist die Vergabe von unterschiedlichen Gerätenummern notwendig. Da die Geräte nicht über Eingabemöglichkeiten verfügen, wird die gesamte Bedienung und Programmierung mittels der Sender durchgeführt. Damit bei einer Programmierung nicht allen eingeschalteten Empfängern dieselbe Gerätenummer zugewiesen wird und somit eine selektive Abfrage und Programmierung nicht mehr möglich sind, müssen die Empfänger in einen Modus versetzt werden, in dem die Gerätenummer zugewiesen werden kann und gespeichert wird. Das geschieht durch Berührung des Feldes EIN/AUS für eine kurze Zeit, bis die grüne LED zu flimmern beginnt. Dieser Zustand dauert ca. 10 s. Wenn Sie in diesem Zeitfenster einen Datensatz mit dem Sender übermitteln, werden alle Daten übernommen und die gesendete Gerätenummer wird diesem Empfänger zugeordnet und im Gerät gespeichert. Nach Ablauf der 10 Sekunden kehrt der Empfänger wieder in den Standardbetriebsmodus zurück und ankommende Datensätze werden nur noch übernommen, wenn die zuvor gespeicherte Gerätenummer mit der empfangenen übereinstimmt. Auf das Verhalten im Zündmodus hat die Gerätenummer keinen Einfluss.

## *3.6 Stepfunktion (optional)*

Obwohl dieser Empfänger nur über einen Ausgang verfügt, kann eine Verzögerungszeit bis zur Aktivierung des Ausgangs nach dem Empfang eines Feuerbefehls programmiert werden. Damit kann dieses Gerät einfach in Stepfolgen eingebaut werden, wodurch sich universelle Einsatzfelder eröffnen. Damit ein laufender Stepvorgang erkannt wird, flimmert die rote LED nach dem Empfang des Zündbefehls sehr schnell bis zum Ablauf der Verzögerungszeit und leuchtet ab der Aktivierung bis zum Abschalten des Ausgangs dauerhaft.

: Schalten Sie den Feuermodus am Sender aus, wird die ablaufende Verzögerungszeit gestoppt und der Ausgang wird nicht aktiviert (Not-aus).

## *3.7 Signalisierung von Betriebszuständen mittels der Leuchtdioden*

Aufgrund der kompakten und robusten Bauweise der Zündempfänger wurde auf die Verwendung eines Displays verzichtet. Damit aber dem Benutzer dennoch Informationen über den Status des Empfängers ohne eine Abfrage mit dem Sender vorliegen, erfolgt eine Anzeige über zwei Leuchtdioden. In der folgenden Tabelle ist die Bedeutung der Signale zusammengefasst.

| <b>Status</b>              | grüne LED                     | rote LED                  |  |
|----------------------------|-------------------------------|---------------------------|--|
| blinkt langsam             | Zündsp. erreicht, zündbereit  | Batterieladung < 30%      |  |
| blinkt schnell             | Zündmodus aktiviert           | Störsignal > 30%          |  |
| blinkt sehr schnell        |                               | Verzögerungszeit läuft ab |  |
| leuchtet dauernd           | Zünderwiderstand < $30\Omega$ | Zündung erfolgt           |  |
| blinken beide sehr schnell | Fehler                        | Fehler                    |  |

Tabelle 3.1: Zusammenfassung der Zustände der Status-LEDs.

: Die Signalisierung des Zustands "Batterie leer" (rote LED blinkt langsam) hat bei gleichzeitigem Vorliegen eines Störsignals (rote LED blinkt schnell) Vorrang.

## Grüne LED:

Blinkt langsam: Die interne Zündspannungsquelle ist auf einen Wert größer als 25V aufgeladen und es sind keine Gerätefehler aufgetreten.

Blinkt schnell: Am Sender wurde der Zündmodus aktiviert. Das Gerät hat den Moduswechsel empfangen und wartet auf einen Zündbefehl.

Leuchtet dauernd: a) Dieser Status wird für ca. drei Sekunden nach dem Anklemmen eines Anzünders angezeigt, wenn der Gesamtwiderstand der Verdrahtung einen Wert kleiner als 30  $\Omega$  hat.

b) Ebenfalls leuchtet die LED dauerhaft grün, während eines fernausgelösten Anzündertests, wenn alle Parameter in einem akzeptablen Bereich liegen (s. Abschnitt 2.4.2).

Rote LED:

Blinkt langsam: Der Ladezustand des Akkus ist unter 30% gefallen. Eine baldige Ladung ist erforderlich. Bei Eintritt in die Tiefentladungsphase wird das Gerät automatisch abgeschaltet, um die Lebensdauer der Akkus zu erhöhen.

Blinkt schnell: Während der Betriebszeit des Empfängers ist für mindestens 15 Sekunden kontinuierlich oder unterbrochen eine Feldstärke > 30% auf der Empfangsfrequenz registriert worden. Auch das Signal des Senders kann als Störfrequenz ausgewertet werden, falls das Signal zur Aktivierung des Zündmodus nicht empfangen wurde.

Flimmert: Ein Zündbefehl wurde empfangen und eine Verzögerungszeit für den Ausgang wurde programmiert. Dann blinkt die LED sehr schnell bis zur Aktivierung des Ausgangs und leuchtet ab der Zündung dauerhaft rot.

Leuchtet dauernd: Vom Sender wurde ein Zündbefehl übermittelt und der Ausgang führt Zündspannung. Für die Dauer der Aktivierung des Zündausgangs leuchtet die LED rot.

Grüne und rote LED:

Blinken gemeinsam schnell: Es liegt ein interner Fehler vor (z. B. EEPROM-Fehler). Schalten Sie in diesem Fall das Gerät aus und wieder ein. Tritt dieser Zustand auch nach wiederholtem Einschalten auf, lassen Sie es bitte überprüfen.

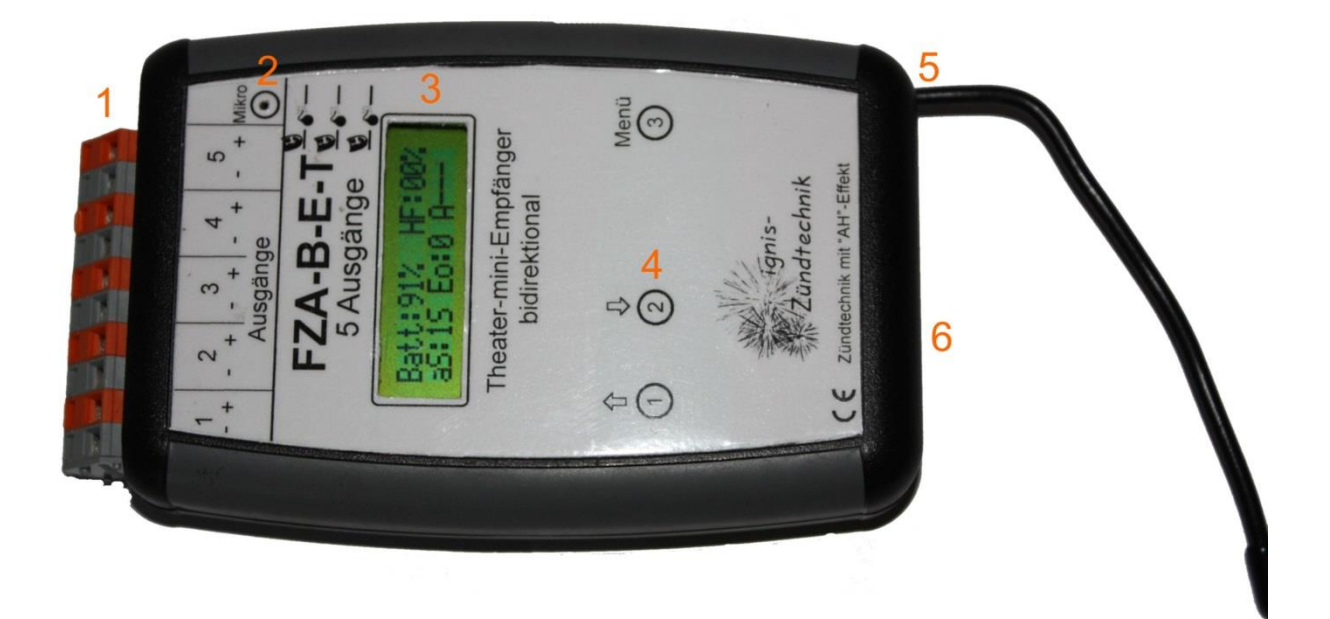

Abb. 4.1: Ansicht des bidirektionalen Theater-mini-Empfängers (FZA-B-E-T). Geräte der neuen Generation haben ein größeres 3-zeiliges Display und können mittels des Magnetstiftes ein- und ausgeschaltet werden (Abbildung folgt).

- *4.1 Bedienelemente*
- **1** Anschlussklemmleiste für 5 Ausgänge
- **2** Öffnung für eingebautes Mikrophon
- **3** LC-Display 3-zeilig
- 4 Betätigungsfelder  $\uparrow$ ,  $\downarrow$ ,
- **5** flexible Antenne
- **6** Batteriefach für zwei Mignonzellen auf der Rückseite des Gerätes

## *4.2 Allgemeines*

Dieser Miniempfänger ist die bidirektionale Variante des FZA-E-T und wurde ebenfalls speziell für den Einsatz im Theater und auf Bühnen entwickelt. Durch seine geringe Größe lässt er sich an vielen Orten unauffällig unterbringen. So können Sie das Gerät auch in einer Tasche der Kleidung mitführen (Gürtelclip optional), wenn Sie Effekte direkt am Körper zünden müssen (z. B. bei der Einschusssimulation, funkensprühenden Zauberstäben etc.). Der Mini-Empfänger stellt 5 unabhängige

Ausgänge zur Verfügung, die jeweils 27V Zündspannung liefern. Die Bedienung des Gerätes funktioniert prinzipiell nach demselben Konzept über drei Sensorfelder, wie Sie es von den "großen" Empfängern kennen. Lediglich einige Menüpunkte sind den Erfordernissen des Theater-Mini-Empfängers angepasst. Ebenso sind die Funktionen zur Überwachung des Batteriezustandes und des Funkfrequenzbandes auf Störsignale vorhanden. Eine Besonderheit dieses Gerätes ist die Möglichkeit, Zündausgänge mit Schallereignissen auszulösen. Damit können Sie z. B. sehr realistisch die oben erwähnten Schüsse auf Personen oder Gegenstände simulieren, da unmittelbar auf den Knall des Schusses, der Effekt ausgelöst werden kann. Oder Sie können mittels Klatschen die Kerzen auf einem Leuchter entflammen.

Die Bidirektionalität gestattet die Fernabfrage von wichtigen Gerätedaten mittels des Senders. Es ist möglich, den Akkuladezustand, die Reichweite, Störsignale auf dem Frequenzband, die Zündspannung, sowie den Widerstandswert der Anzünder für jeden Ausgang separat abzufragen.

Als zusätzliche Ausstattung sind ebenfalls eine Stepfunktion, sowie die individuelle Festlegung von Audiopegeln für jeden Ausgang verfügbar.

## *4.3 Inbetriebnahme*

Durch Berühren des Sensorfeldes Ein/Aus für ca. 3 Sekunden nehmen Sie den Empfänger in Betrieb. und durch eine wiederholte Berührung schalten Sie das Gerät auch wieder aus. Im Display sehen Sie (falls eingestellt) die Aufforderung zur Eingabe des Gerätecodes, einer Kombination aus vier Ziffern von jeweils 0-9. Die Zahlenwerte ändern Sie mit den Sensorfeldern  $\uparrow \downarrow$ . Mit  $\rightarrow$  wechseln Sie zur nächsten Ziffer. Nach erfolgreicher Eingabe startet das Gerät und Sie lesen im Display:

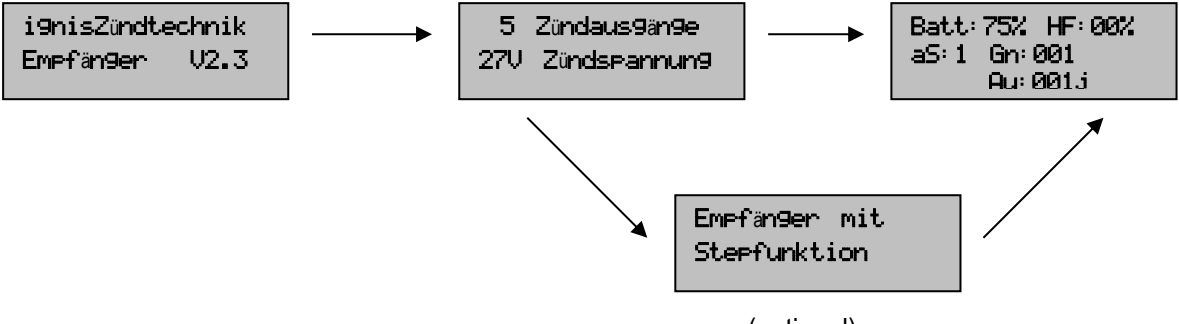

(optional)

Falls eine Tiefentladung der Batterien/Akkus vorgelegen hat, wird Ihnen diese mit der Angabe der aufgetretenen Häufigkeit auch während der Startphase des Gerätes angezeigt. Es wird empfohlen, die Tiefentladungsschutzfunktion im Menü zu aktivieren, damit das Gerät automatisch bei Erreichen der Entladeschlussspannung abgeschaltet wird, bevor die Akkus Schaden nehmen.

Bevor das Gerät in den standby-Modus wechselt, wird für jeden Ausgang nacheinander der Widerstandswert angezeigt. Diesen Prozess können Sie durch Berühren des Feldes  $\blacklozenge$  abbrechen. Wenn die Zündkondensatoren dann noch nicht vollständig geladen sind, sehen Sie während der Ladephase im Display eine wachsende Balkenanzeige und gleichzeitig die aktuelle Zündspannung. Bei einem Wert von deutlich < 20 V nach Abschluss des Prozesses erhalten Sie eine Warnmeldung, und Sie sollten das Gerät überprüfen lassen. Bei der bidirektionalen Variante können Sie die Zündspannung mittels einer Fernabfrage auch später im standby-Betrieb wiederholt überprüfen.

Nach dem Abschluss dieser Startprozedur befindet sich das Gerät im standby-Modus und wertet ankommende Funksignale aus. Die Erläuterung des standby-Displayinhalts erfolgt im Abschnitt des Programmiermenüs.

## *4.4 Auswahlmenü und Programmierung*

Aktivieren Sie das Sensorfeld → im standby-Modus mit einem Magneten, gelangen Sie in die Menüstruktur. Auch bei diesem Empfänger ist der erste Menüpunkt ein Reichweiten- bzw. Anzündertestergebnis, wenn seit dem Einschalten des Geräts ein solcher Test durchgeführt wurde und das Ergebnis noch nicht abgerufen wurde. Die Ergebnisse der Messungen können mit  $\uparrow$ ,  $\downarrow$  angewählt werden.

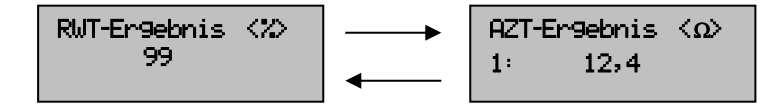

Ansonsten ist der erste Menüpunkt der qualitative Anzündertest, der der Schnellübersicht dient. Hier sehen Sie die Nummer des Ausgangs, an dem der Widerstand des angeschlossenen Anzünderkreises kleiner als 30  $\Omega$  ist. Betätigen Sie  $\hat{\tau}$ ,  $\hat{\tau}$ , können Sie sich für jeden Ausgang auch den jeweiligen exakten Widerstandswert anzeigen lassen. Diese Funktion erlaubt eine Bestimmung des Widerstands der angeschlossenen Verdrahtung bis max. 30,0  $\Omega$  separat für jeden Ausgang.

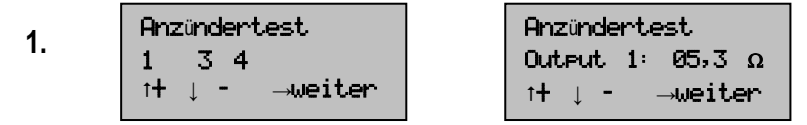

Mit ↑, ↓, wählen Sie den jeweiligen Ausgang an. Nach wenigen Sekunden können Sie das Messergebnis ablesen. Mit MENÜ überspringen Sie die Ausgabe der Widerstandswerte und wechseln zum nächsten Menüpunkt.

: Um jegliche Gefährdung von Personen auszuschließen, führen Sie einen Anzündertest immer erst dann aus, wenn sich keine Personen im Gefahrenbereich bzw. in unmittelbarer Nähe der pyrotechnischen Gegenstände befinden.

2. 
$$
\begin{array}{|l|}\n\hline\n\text{1ösche Sreicher} \\
\hline\n\text{tlfial} & \text{weiter}\n\end{array}
$$

Dieser und die folgenden Punkte sind Auswahlmenüs. Hier können Sie entscheiden, ob Sie den Speicher der gerätespezifischen Einstellungen und des Programmiermodus löschen möchten. Die Standardeinstellung ist "nein". Mit  $\uparrow$ ,  $\downarrow$  führen Sie die Aktion aus, die in den eckigen Klammern angegeben ist und verlassen danach automatisch diesen Menüpunkt. Zum Überspringen der Funktion wählen Sie  $\rightarrow$ .

3. 
$$
\begin{array}{|c|c|}\n\hline\n\text{akust. Signal} & \text{[an]} \\
\hline\n\text{t}_1(\text{ISRF1} & \text{--weither})\n\end{array}
$$

eri<br>San

Hier treffen Sie die Auswahl, ob Sie die akustischen Signale hören möchten oder nicht. Die Standardeinstellung ist "an". Die aktuelle Wahl lesen Sie in der zweiten Displayzeile. Eine Änderung der Einstellung erfolgt wie unter Punkt 2. beschrieben. Durch Betätigen von → wird die Einstellung wirksam. Die sog. Schauspieler-Ruffunktion (SRF) gestattet es, den Theater-mini-Empfänger zusätzlich zur Zündfunktion auch als Signalgerät zu benutzen, um z. B. Personen heranzurufen oder vereinbarte Aktionen ohne Zeichen oder Zuruf auszulösen.

Ist die Funktion aktiviert, und Sie lösen einen Reichweitentest mit Rückmeldung aus, ertönt für die Dauer des Tests ein Piepton aus dem jeweiligen angesprochenen Gerät. Führen Sie einen Reichweitentest ohne Rückmeldung aus, geben alle Geräte, bei denen diese Funktion aktiviert wurde, ein Signal ab.

Die Funktion wird ebenfalls in diesem Menüpunkt aktiviert. Hier gibt es vier Möglichkeiten, die Sie mit den  $\uparrow$ ,  $\downarrow$ -Feldern auswählen können:

- a) Keine akustischen Signale (aus)
- b) Akustische Signale (Tastentöne, Hinweistöne) eingeschaltet (an)
- c) Keine akustischen Signale, nur Ruffunktion (SRF)
- d) Akustische Signale und Ruffuntion (an + SRF)
- Cas akustische Signal zur Warnung "Akku leer" ist nicht abstellbar.

Ξ

Diese Funktion gestattet es, bei Aktivierung die Batterien/Akkus vor einer Tiefentladung und damit einer vorzeitigen Alterung zu schützen. Die Standardeinstellung ist ein. Das Gerät wird dann automatisch bei Erreichen der Entladeschlussspannung ausgeschaltet. Nehmen Sie den Empfänger nach der automatischen Abschaltung nicht wieder in Betrieb, sondern wechseln Sie die Batterien bzw. laden Sie die Akkus auf.

5. 
$$
\begin{array}{|l|}\n\hline\n\text{Geratecode?} \\
\text{editieren} \\
\text{1}[\text{Jal} & \rightarrow \text{weiter}\n\end{array}
$$

Möchten Sie die Benutzung des Empfängers durch unbefugte Personen einschränken, können Sie einen Gerätecode in Form einer 4-stelligen Ziffernkombination vergeben, die beim Einschalten abgefragt wird. Zum Editieren bestätigen Sie die Menüabfrage mit  $\uparrow$ ,  $\downarrow$ , und anschließend können Sie jede der vier Ziffern mit  $\uparrow$ ,  $\downarrow$  ändern. Zur nächsten Ziffer wechseln Sie mit  $\rightarrow$ . Nach Eingabe der vierten Ziffer und betätigen von → verlassen Sie diesen Menüpunkt. Geben Sie für jede der vier Stellen eine Null ein, wird die Abfrage des Gerätecodes deaktiviert.

Der nächste Menüpunkt ist der Programmiermodus

$$
\begin{array}{c}\n\text{ProSrammermodules} \\
\text{if} \quad \text{if} \quad \rightarrow \text{weter}\n\end{array}
$$

Wenn Sie Änderungen an der Programmierung des Gerätes vornehmen möchten, betätigen Sie  $\triangle$ ,  $\blacktriangleright$ . Der erste Unterpunkt ist die Vergabe der Gerätenummer.

## Gerätenummer-Programmiermodus

Gerätenummer 001 + ↓ - →weiter

Die Gerätenummer wird nur für die Fernprogrammierung, bzw. -abfrage des Empfängers mittels des Senders benötigt. Das Verhalten im Zündmodus bleibt davon unberührt. Sie können Gerätenummern von "---" (0) bis 255 vergeben. Programmieren Sie "---" lässt sich das Gerät nicht bei einer Fernprogrammierung, -abfrage ansprechen. Die aktuelle Gerätenummer sehen Sie im standby-Modus hinter der Abkürzung "Gn:". Die Vergabe von Gerätenummern ist sinnvoll, damit beim

Fernprogrammiervorgang alle Geräte eingeschaltet sein können, aber trotzdem selektiv angesprochen werden können. Ohne Gerätenummern dürften nur die Geräte empfangsbereit sein, die Sie programmieren möchten.

Zur Fernprogrammierung müssen sich die Empfänger im standby-Modus befinden. Wird bei der Fernprogrammierung vom Sender die eingestellte Gerätenummer empfangen, wird bei diesem Gerät der gesendete Ausgang mit den übermittelten Daten programmiert und gespeichert. Haben Sie mehreren Empfängern dieselbe Gerätenummer zugewiesen, werden alle diese Geräte programmiert, aber die Quittierung des Vorgangs von allen Empfängern an den Sender wird nicht ordnungsgemäß empfangen. Bei erfolgreicher Programmierung sehen Sie im Empfängerdisplay z. B.:

## Fernprg Ausg.3: Ka 461 Vz 00:50

Haben Sie zur Programmierung eine Ausgangsnummer ausgewählt, die größer als Fünf ist (maximale Anzahl an Ausgängen bei diesem Gerät), werden Sie mit folgenden Text darauf hingewiesen und eine Zuweisung erfolgt natürlich nicht. Eine Bestätigung der korrekten Programmierung am Sender erfolgt ebenfalls nicht.

Ausgangsnr. > 5 Prg. nicht mögl.

: Z. Zt. können nur Zündkanäle und Verzögerungszeiten zugewiesen werden. Audiostartkanäle bzw. Audiopegel sind momentan noch ausschließlich am Empfänger zu programmieren. Bei der Fernprogrammierung eines Ausgangs werden evtl. programmierte Audiostartkanäle gelöscht. Falls Sie diesen Menüpunkt überspringen möchten, wählen Sie →. Damit gelangen Sie in den lokalen Programmiermodus des Empfängers und können entscheiden, ob Sie die Audio-Zünd-Funktion nutzen

möchten.

## Audio-Programmierung

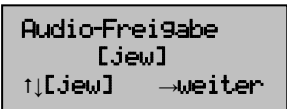

In diesem Menüpunkt gibt es die Auswahl "keine, jeweils, alle". Sie haben zwei Möglichkeiten, wie bei der Schallauswertung verfahren wird. Wählen Sie "jeweils" aus, bedeutet das, dass Sie die Schallauswertung für jeden Zündausgang separat freigeben müssen, indem Sie den Audio-Freigabekanal am Sender aktivieren. Der Menüpunkt "alle" schaltet mit nur einer Aktivierung des

Audio-Freigabekanals alle Zündausgänge frei, d. h. alle nacheinander eintreffenden Schallereignisse mit ausreichender Amplitude führen zu einer Zündung eines weiteren Ausgangs. Wählen Sie "keine" aus, bedeutet das, dass die Schallauslösung deaktiviert wurde, und Sie gelangen zur Zündkanalprogrammierung.

: Die erste Aktivierung der Zündkanäle bei der Schallauswertung erfolgt immer bei Ausgang 1 und dann fortlaufend.

: Durch Abschalten des Zündmodus am Sender können Sie jederzeit eine freigeschaltete Schallauswertung beenden und fahren bei erneuter Aktivierung mit der Zündung des Ausgangs fort, den Sie zuvor deaktiviert haben. Schalten Sie den Empfänger aus, oder betätigen →, beginnt die Schallauswertung wieder für Ausgang 1.

Audio-Ausgänge 03 + ↓ - →weiter

Der nächste Menüpunkt ist die Eingabe der Anzahl der Ausgänge, die für eine Schallzündung vorgesehen ist. Die Auswahlmöglichkeiten liegen dabei zwischen 1 und 5. Die restlichen Kanäle können Sie konventionell programmieren.

: Zur Sicherheit können Sie die konventionell programmierten Ausgänge nur zünden, wenn gerade keine Audioauswertung aktiv ist. Ansonsten bestände die Möglichkeit, dass durch das Geräusch des manuell ausgelösten Satzes auch ein Audio-Ausgang ungewollt aktiviert werden könnte.

#### Audio-Freigabe auf Kanal 002 + ↓ - →weiter

Die Eingabe des Aktivierungskanals der Schallauswertung ist im folgenden Menüpunkt vorgesehen. Sie können Kanäle von 1-999 einschließlich "---" auswählen. Haben Sie "---" ausgewählt, können Sie die nächsten Einstellungen zwar vornehmen, aber eine Aktivierung der Schallauswertung ist nicht möglich. Der aktuell gewählte Audio-Freigabekanal mit der Art der Freigabe (jeweils, alle) wird während des standby-Modus im Display angezeigt und zwar in der dritten Displayzeile rechts hinter der Abkürzung Au(diofreigabe): z. B. mit 001j. Hier führt also eine Aktivierung von Kanal 1 zu einer jeweiligen Auslösung eines Ausgangs auf ein akustisches Ereignis.

$$
\begin{array}{ll}\n\text{Audio-Offset} \\
\text{003} \\
\text{1+} & -\text{weiter}\n\end{array}
$$

Der nächste Menüpunkt ist nur sichtbar, wenn Sie zu Beginn die Einstellung "alle" ausgewählt haben. Hier können Sie nämlich einen Audio-Offset einstellen. Das bedeutet, dass erst die eingestellte Anzahl von Schallereignissen eingetreten sein muss, bevor der Ausgang 1 dieses Gerätes aktiviert wird. Diese Einstellung ist z. B. sinnvoll, wenn Sie mehr als fünf aufeinander folgende Schall-Zündungen benötigen und entsprechend mehr als einen Empfänger einsetzen.

#### Pegel (1-16):011 n>Pegel n= 021 Test für n :

Im letzten Menüpunkt der Schallauswertungsfunktion stellen Sie die Auswertungsparameter für ein Schallereignis ein. Der erste Teil bezieht sich auf den Pegel (Amplitude) des Schallereignisses. Wenn Sie sich ein Audiosignal z. B. als eine Sinuswelle vorstellen, haben Sie immer sowohl eine positive als auch eine negative Halbwelle. Die Amplitude Null (kein Signal) liegt also genau auf der Hälfe der Maximalamplitude. Das Gerät wertet sowohl die positiven als auch die negativen Amplituden von Geräuschen aus. Mit der Einstellung "Pegel" definieren Sie eine identische Grenze (Amplitude) sowohl für den positiven als auch den negativen Bereich, bei deren Überschreitung durch das Audiosignal die Schallauswertung beginnt. Sie haben dazu 16 Empfindlichkeitsstufen. Betätigen Sie jetzt kurz  $\rightarrow$ , gelangen Sie zur zweiten Einstellungsmöglichkeit.

Hier legen Sie fest, wie viele Pegelüberschreitungen "n" durch das akustische Ereignis eintreffen müssen, damit eine Zündung erfolgt. Es werden dabei sowohl positive, wie auch negative Amplituden berücksichtigt. Diese Einstellung bietet 32 Schritte. Betätigen Sie kurz, verlassen Sie diesen Menüpunkt.

Es ist auch immer eine Beurteilung der Einstellungen möglich. Klatschen Sie als Test z. B. in die Hände, sehen Sie die Anzahl der Pegelüberschreitungen in der dritten Zeile im Display hinter "n=".

Sie haben die Möglichkeit, den Pegel und die Anzahl der Pegelüberschreitungen mehrfach zu verändern, ohne das Menü jedes Mal neu aufrufen zu müssen. Betätigen Sie nach der Einstellung der Pegelüberschreitungen → für eine längere Zeit, können Sie den Pegel wieder verändern. Eine kurze Berührung führt wie schon erwähnt zum Verlassen dieses Menüpunktes. Welche der beiden Einstellungen gerade aktiv ist, sehen Sie an dem Doppelpunkt hinter dem Text. Es ist auch ratsam, verschiedene Einstellungen auszuprobieren, um zu ermitteln, welche Parameter für die jeweiligen Anwendungen die am besten geeigneten sind, so dass eine Zündung sicher zum gewünschten akustischen Ereignis erfolgt.

: Eine optionale Softwareversion erlaubt es, für jeden Ausgang individuelle Pegel und Pegelüberschreitungen festzulegen. Damit können Sie flexibel unterschiedliche Schallintensitäten ohne Umprogrammierung des Gerätes auswerten.

: Bedenken Sie bei der Schallauslösung immer, dass evtl. auch ungewollt auftretende Geräusche zu einer Zündung führen können, und gehen Sie dementsprechend sorgfältig mit der Audiofreigabe um. Aktivieren Sie diese Funktion nur, wenn Sie sich wirklich sicher sind, dass die Zündung eines Effekts, egal zu welchem Zeitpunkt, zu keiner Gefährdung jeglicher Art führen kann. Auch stärkere äußere elektromagnetische Felder, die auf das Gerät bei aktivierter Schallauslösung einwirken, können u. U. unbeabsichtigt zu einer Überschreitung des eingestellten Audiopegels und damit zu einer Zündung führen.

#### Zündkanal-Programmierung

Der nächste Menüpunkt ist der konventionelle Programmiermodus, der mit einem Hilfsmittel beginnt, mit dem jedem Ausgang fortlaufend eine Kanalnummer automatisch zugewiesen werden kann.

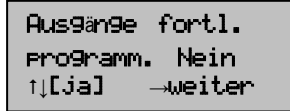

Dieser Menüpunkt steht nur zur Verfügung, wenn keine Ausgänge für die Audiofunktion gewählt wurden. Betätigen Sie  $\rightarrow$ , überspringen Sie diesen Menüpunkt und gelangen zum individuellen Programmiermodus. Mit  $\uparrow$ ,  $\downarrow$  aktivieren Sie diese Funktion. Dann haben Sie die Möglichkeit, den Startkanal auszuwählen, ab dem mit Ausgang Eins beginnend, jeweils die Kanalnummer für die weiteren Ausgänge um Eins erhöht und dem entsprechenden Ausgang zugewiesen wird.

Ausg. frtl. prg. Startkanal 001 + ↓- →ausf.

Es sind Eingaben von 1-994 möglich, so dass der höchst mögliche Ausgang maximal die höchste Kanalnummer 999 tragen kann. Die Vorschlagseinstellung des Startkanals ist Kanal 1. Die Auswahl findet mit  $\uparrow$ ,  $\downarrow$  statt. Die Programmierung erfolgt, wenn Sie  $\rightarrow$  betätigen, und danach verlassen Sie den Programmiermodus.

: Die Aktivierung dieser Funktion löscht alle Verzögerungszeiten in der Stepfunktion.

Wenn Sie das Programmierhilfsmittel nicht benutzen möchten, können Sie die Ausgänge natürlich auch individuell konfigurieren. Dann sieht der Displayinhalt z. B. so aus:

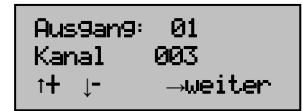

Wenn Sie  $\uparrow$ ,  $\downarrow$  betätigen, wählen Sie den Ausgang aus, dessen Einstellungen Sie bearbeiten möchten. Der zugehörige Kanal wird angezeigt. Mit → gelangen Sie zur Kanaleinstellung und wählen mit  $\uparrow$ ,  $\downarrow$  den gewünschten Wert aus. Betätigen Sie erneut  $\rightarrow$ , gelangen Sie wieder zur Einstellung des Ausgangs, dessen Wert automatisch bereits um eins erhöht worden ist. Mit  $\uparrow$ ,  $\downarrow$  können Sie aber auch jeden anderen Ausgang anwählen. Die gerade aktive Auswahl wird Ihnen durch einen Doppelpunkt hinter der Bezeichnung angezeigt. Nach der Programmierung des Kanals des höchsten Ausgangs verlassen Sie das Menü, und das Gerät wechselt in den Empfangsmodus. Wenn Sie also nicht alle Kanäle programmieren möchten, können Sie den maximalen Ausgang anwählen und durch zweimalige Betätigung von  $\rightarrow$  den Programmiermodus verlassen.

: Zur Zeitersparnis bei der Auswahl von z. B. weit entfernt liegenden Kanalbereichen können Sie das jeweilige Sensorfeld dauerhaft betätigen. Die Änderungsgeschwindigkeit wird dann kontinuierlich bis zu einem Maximalwert gesteigert. Ist dieser Maximalwert erreicht, und Sie geben dann das Sensorfeld für eine sehr kurze Zeitdauer frei und betätigen es anschließend sofort wieder, wird die Änderungsgeschwindigkeit noch einmal deutlich erhöht.

: Haben Sie mindestens einen, aber weniger als fünf Ausgänge für die Audiofunktion verwendet, beginnt der Programmiermodus mit dem nächsten für die individuelle Programmierung noch zur Verfügung stehenden Ausgang.

## Stepfunktion-Programmierung

Ist der Empfänger mit einer optionalen Stepfunktion ausgestattet, enthält der individuelle Programmiermodus die Verzögerungszeit (Vzz) als weitere Einstellungsmöglichkeit und das Wort Kanal ist als "Ka" abgekürzt.

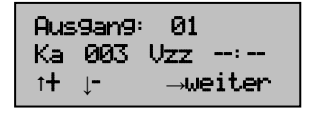

Die Stepfunktion bietet Ihnen die Möglichkeit, auf einfache Weise, optisch sehr eindrucksvolle Effekte zu realisieren. So können Sie z. B. im regelmäßigen Takt einer Musik Fächer aus Einzelschusskometen automatisch hintereinander zünden. Durch Wahl eines längeren Stepintervalls lassen sich große Vulkanfronten langsam aufbauen oder für eine andere Anwendung kann man eine schnelle Folge von Maschinengewehreinschüssen simulieren.

Dazu programmieren Sie für jeden Ausgang eine Verzögerungszeit, die erst ablaufen muss, bevor ein gezündeter Ausgang physikalisch aktiviert wird. Falls der Ausgang sofort zünden soll, stellen Sie keine Verzögerungszeit ein. Folgendes Beispiel soll die Programmierung eines Stepvorgangs erklären.

Angenommen, Sie möchten die Ausgänge 2-4 zum Steppen mit einer Verzögerung von jeweils 0,5 Sekunden und einer Aktivierung auf Kanal 12 verwenden. Dann programmieren Sie für alle diese Ausgänge den Kanal 12 ein und geben für Ausgang 2 eine Verzögerungszeit von --:-- Sekunden ein. Für Ausgang 3 beträgt die Verzögerungszeit 00:50 Sekunden und für Ausgang 4 dann 01:00 Sekunden usw. Es wird also für jeden Ausgang die Verzögerungszeit bis zur Aktivierung nach dem Empfang des Zündbefehls programmiert. Das bedeutet, dass keine Stepvorgänge ablaufen können, die länger als 99,99 Sekunden dauern, da dieses die größte mögliche Verzögerungszeit ist, die eingegeben werden kann. Werden längere Zeitintervalle benötigt, können Sie aber mit der AutoFeuerFunktion (AFF) des Senders arbeiten.

Die in dem obigen Beispiel nicht verwendeten Ausgänge können Sie für weitere Stepvorgänge oder ohne Verzögerungszeit nutzen.

Zur besseren Einschätzungsmöglichkeit der Verzögerungszeit, hören Sie während der Einstellung ein akustisches Signal.

Da Sie beliebige Ausgänge durch die Programmierung auf denselben Startkanal zu (Step)gruppen zusammenfassen können, müssen also Stepvorgänge nicht mehr bei Ausgang Eins beginnen und können über alle Ausgänge zufällig verteilt werden. Ebenso können beliebig viele Stepvorgänge gleichzeitig ablaufen. Natürlich sind auch durch entsprechende Programmierung von Verzögerungszeiten und desselben Startkanals Stepvorgänge über mehrere Geräte, sowie Stepfolgen mit unterschiedlicher Geschwindigkeit möglich.

Nach erfolgter Programmierung haben Sie die Möglichkeit, sich die Stepvorgänge vorführen zu lassen, ohne dass dabei die Ausgänge Spannung führen. Falls Sie bei mindestens einem Ausgang eine Verzögerungszeit eingegeben haben, erscheint nach dem Verlassen des Programmiermodus ein weiterer Menüpunkt, bei dem Sie auswählen können, welchen Stepvorgang Sie ansehen bzw. anhören möchten.

Stertest für

\nKanal

\nIt 
$$
\downarrow
$$
 ausf.

Dazu geben Sie mit UP/Down den Startkanal der jeweiligen Stepsequenz ein und betätigen →, worauf der Stepdurchlauf startet.

Stepdemo 1 2 3

Die virtuelle Aktivierung eines Ausgangs hören Sie am akustischen Signal und die Nummer des Ausgangs wird im Display angezeigt.

Nach dem Abschluss der Sequenz gelangen Sie wieder zur Abfrage des Kanals und können mit  $\rightarrow$ denselben Durchlauf noch einmal starten oder mit  $\uparrow$ ,  $\downarrow$  einen neuen Kanal auswählen. Zum Verlassen des Programmiermodus stellen Sie als Testkanal "---" ein und betätigen →. Falls Sie einen Startkanal ausgewählt haben, für den keine Stepsequenz programmiert wurde, wird der Startkanal wieder auf die Anzeige "---" zurückgesetzt.

: Nach einem Speicherlöschvorgang und bei der automatischen Kanalzuweisung, werden die Verzögerungszeiten jeweils auf Null gesetzt.

## *4.5 Stepvorgang über mehrere Empfänger*

Angenommen, Sie haben eine Front bestehend aus fünf Stationen aufgebaut und möchten einen Stepvorgang über diese fünf Stationen einmal oder mehrfach ablaufen lassen (z. B. eine wandernde Feuertopf-Front). Für einen geringen Verkabelungsaufwand verwenden Sie für jede Station einen separaten Empfänger. Zur Realisierung dieses Effekts bieten sich zwei Möglichkeiten an:

1. Sie verwenden die AutoFeuerFunktion des Senders und programmieren dort die beabsichtigten Wartezeiten zwischen der Zündung der einzelnen Stationen ein. Dann müssen Sie nur noch den Ausgängen an den Empfängern die gewünschten Aktivierungskanäle zuweisen. Diese Methode ist anwendbar, wenn die Verzögerungszeiten zwischen den einzelnen Zündungen nicht kürzer als 0,2 Sekunden sind. Dieses ist die kürzeste Zeit zwischen aufeinander folgenden Zündbefehlen des Senders. Werden kürzere Verzögerungszeiten benötigt, können Sie Methode 2 anwenden:

2. Sie arbeiten mit der internen Stepfunktion der Empfänger. Als Beispiel sollen die fünf Stationen von 1-5 drei Mal mit einer Verzögerung von 0,1 Sekunden durchlaufen werden. In der Tabelle 3.1 ist das Problem genau dargestellt.

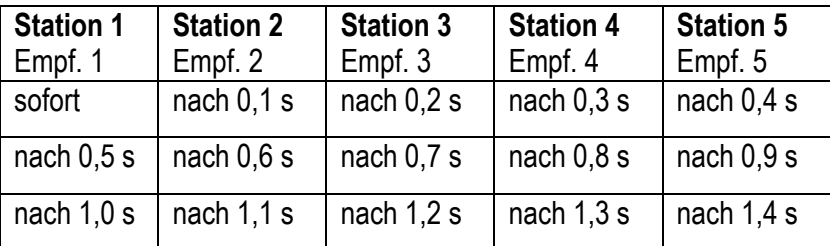

Tabelle 3.1: Beispiel für einen Stepvorgang über mehrere Empfänger

Für dieses Beispiel programmieren Sie die beteiligten drei Ausgänge der fünf Geräte auf denselben Kanal. Die benötigten Verzögerungszeiten können Sie der Tabelle entnehmen.

: Mit etwas Überlegung zu den Zündzeiten lassen sich auch problemlos unterschiedliche Geschwindigkeiten in ihrem Stepvorgang einstellen und auch in beide Richtungen (d. h. von Station 1-5 und zurück) Stepfolgen durchführen.

## *4.6 Laufender Stepvorgang*

Aktivieren Sie am Sender einen programmierten Kanal, werden die Ausgänge entsprechend ihrer Verzögerungszeit aktiviert. Auch während eines laufenden Stepvorgangs können Sie weitere Ausgänge zünden.

: Laufende Stepvorgänge können durch Ausschalten des Feuermodus am Sender sofort gestoppt werden.

## *4.7 Fernabfrage, Fernprogrammierung*

Während einer laufenden Datenabfrage sehen Sie im Display den Text: "Fernabfrage, sende Daten..." Der bidirektionale Theater-Empfänger ist auch mittels des Senders mit einem Zündkanal für jeden Ausgang fernprogrammierbar. Dazu muss sich das Gerät im standby-Modus befinden. Die genaue Vorgehensweise der Datenübermittlung ist im Kapitel des Senders FZA-B-ST beschrieben. Bei erfolgreicher Fernprogrammierung sehen Sie die Daten im Display des Empfängers und gleichzeitig erfolgt eine positive Rückmeldung zum Sender.

: Bei einer Fernprogrammierung wird der Aktivierungskanal der Audiooutputs gelöscht.

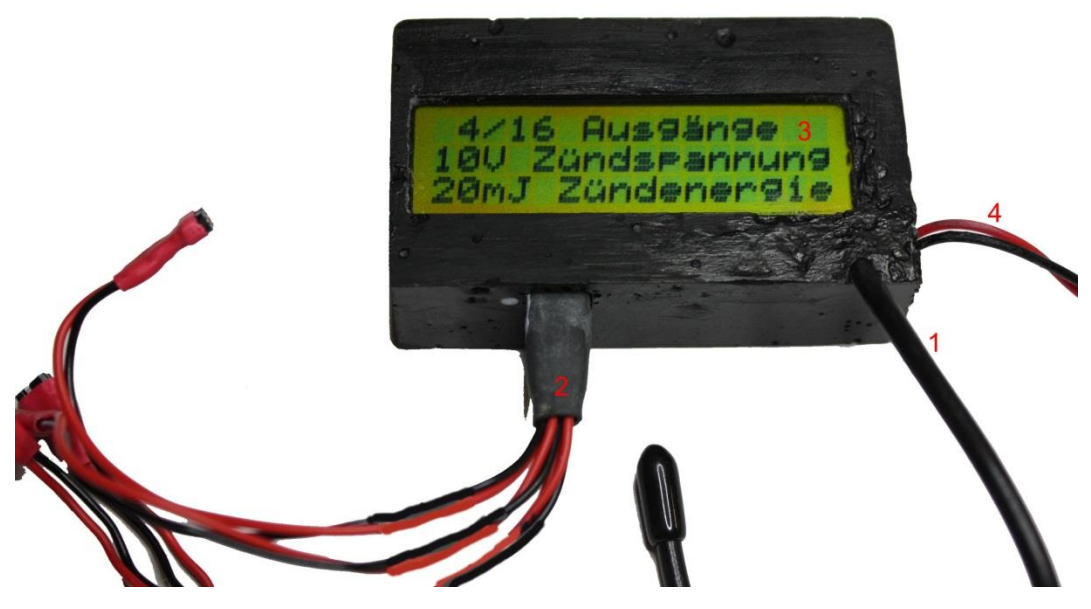

Abb. 5.1: Ansicht des Gerätes

- *5.1 Bedienelemente*
- **1** Antenne
- **2** Anzünderanschluss (Adapter im Lieferumfang)
- **3** LC-Display
- **4** Batterieanschluss

## *5.2 Allgemeines*

Der Empfänger wurde für eine Verwendung im Spezialeffektbereich entwickelt. Das Gerät soll grundsätzlich nicht die großen Empfänger ersetzen, sondern neue Anwendungsfelder erschließen. Der Anschluss der Stromversorgung erfolgt über einen einfachen Steckverbinder und der Anschluss der Anzünder kann über eine kleine Kontaktleiste erfolgen. Damit wird dem Anwender die Wahlfreiheit für entsprechende Eigenkonstruktionen gelassen, die für die jeweilige Anwendung im Bezug auf die Stromversorgung oder den Anzünderanschluss am besten geeignet sind. Vorschläge zu den o. g. Möglichkeiten finden Sie weiter unten im Text. Besondere Merkmale des Empfängers sind die äußerst kompakte Bauweise und die Unterbringung in einem Gummi-Gehäuse. Trotz der kleinen Abmessungen besitzt das Gerät vier unabhängige Ausgänge und kann mit einem ebenso kleinen Matrixmodul auf 16 Ausgänge erweitert werden. Statusinformationen können Sie bequem auf dem dreizeiligen Volltext-

Display ablesen. Das Gerät wird ausschließlich über die Sender programmiert. Der Anzünderanschluss erfolgt zu Gunsten der kleinen Abmessungen über eine Mini-Steckverbindung mit offenen Kabelenden. Alternativ können Sie auch selbst eine Lösung vorsehen, da die Pinbelegung des Ausgangssteckers offengelegt ist. Die Zündspannung beträgt 16 V und wird vier unabhängigen Kondensatoren entnommen. Der Widerstand der angeschlossenen Verdrahtung wird Ihnen bei einer Auslösung des Reichweitentests auf dem Display angezeigt und im Bidirektionalbetrieb auch an den Sender übermittelt. Ebenso werden der Batteriezustand und die Feldstärke auf der Empfangsfrequenz registriert. Während einer Fernübermittlung von Daten lesen Sie auf dem Empfängerdisplay: "Fernabfrage, sende Daten…"

Mit dem Sender können beliebig viele Empfänger verwendet werden. Für eine Fernprogrammierung und Fernabfrage der Daten ist es jedoch notwendig, die Geräte mit einer individuellen Nummer zu versehen, damit die Geräte selektiv angesprochen werden können und so nur vom gewünschten Empfänger die Daten abgerufen werden. Da das Gerät auf Grund seiner geringen Grüße nicht über eigene Bedienelemente verfügt, erfolgt die Programmierung der Gerätenummer und des Zündkanals mittels des Senders und wird bei erfolgreicher Übermittlung im Display kurz angezeigt, und es wird eine positive Quittierung an den Sender rückgemeldet. Die Daten bleiben dann im Empfänger gespeichert. Alle wichtigen Daten der Empfänger können über eine bidirektionale Kommunikation mit dem Sender abgerufen und angezeigt werden (s. Sender).

## *5.3 Inbetriebnahme*

Das Gerät besitzt einen Steckverbinder für den direkten Anschluss eines 9V-Blocks. Das rote Kabel ist der Pluspol und das schwarze Kabel der Minuspol. Die Polarität ist unbedingt zu beachten. Zum Betrieb geeignet ist auch jede andere Spannungsquelle im Bereich von 4-10 Volt. Unmittelbar nach dem Anlegen der Betriebsspannung ist das Gerät aktiv. Während des Einschaltzyklus lesen Sie auf dem Display die Empfängerbezeichnung und die Softwareversionsnummer. Danach befindet sich das Gerät im standby-Modus und kann Befehle empfangen.

## *5.4 Anzündertest*

Der Empfänger bietet die Möglichkeit, den Status der angeschlossenen Anzünder durch eine Widerstandsmessung zu überprüfen. Bei einem Reichweitentest im unidirektionalen Modus werden die Werte für den Reichweitentest und die Anzünderwiderstände separat für jeden Ausgang auf dem

Display des Empfängers angezeigt. Liegt der Widerstand unter einem Wert von 0,4  $\Omega$ , wird der Benutzer durch das Wort "Kurzschluss!?" zu einer Überprüfung der Verdrahtung aufgefordert. Ebenso wird bei Widerstandswerten in einem Bereich von 4,9  $\Omega$  bis 6,4  $\Omega$  durch die Einblendung von "Zündung unsicher" vor einer möglichen Nichtauslösung gewarnt. Eine sichere Zündung erfolgt bis zu einem Widerstandswert von 4,8  $\Omega$  für Anzünder des Typs A.

## *5.5 Matrixbetrieb (optional)*

Als Besonderheit können Sie mit dem optional verfügbaren Matrixmodul die Zahl der Zündausgänge von vier auf 16 erweitern. Das Matrixmodul wird bei Anschluss an den Empfänger automatisch erkannt, und das Gerät passt seine Betriebsweise dem Matrixmodus an. Dieser Status wird im Display für die Dauer des Modulanschlusses angezeigt.

Batt: 85% HF:00% GeNr: 051 Matrixmodus

 $\bullet^*$ : Im Matrixmodus bilden die Ausgänge 1, 5, 9, 13 und 2, 6, 10, 14 und 3, 7, 11, 15 und 4, 8, 12, 16 Gruppen, die ihre Energie aus einem gemeinsamen Kondensator beziehen. Das kann unter Umständen besonders bei schnellen Zünd- bzw. Stepfolgen dazu führen, dass nach der ersten Zündung in dem Zeitraum bis der Kondensator nachgeladen wurde, nicht genügend Energie für die weiteren Zünder zur Verfügung steht.

## *5.6 Stepfunktion*

Durch die Festlegung von Verzögerungszeiten für jeden Ausgang kann das Gerät Stepfolgen durchführen und in Stepfolgen anderer Geräte eingebunden werden. Die Programmierung der Verzögerungszeiten erfolgt mit den Sendern. Mit dem Matrixmodul kann die Stepfolge bei einem Gerät auf 16 Ausgänge erweitert werden. Die kleinste wählbare Verzögerungszeit zwischen den Ausgängen beträgt 10 ms. Mit dieser Funktion sind der Anwendung praktisch keine Grenzen gesetzt.

*5.7 Pinbelegung der Anzünderanschlusskontaktleiste*

**Anzünder 1:** Pins 6+, 1- **Anzünder 2:** Pins 4+, 10- **Anzünder 3:** Pins 8+, 7- **Anzünder 4:** Pins 2+, 3-

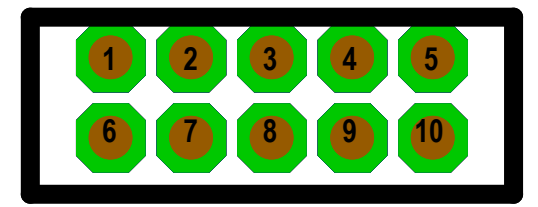

Abb.5.2: Anzünderanschlussstecker (Ansicht von vorn)

Die Anschlüsse 5 und 9 dürfen nicht belegt werden.

Für einen korrekten Anschluss des Kabelsteckers und des Matrixmoduls beachten Sie, dass die jeweils weiß markierten Seiten des Kabelsteckers und der Kontaktleiste am Empfänger auf derselben Seite liegen müssen. Pin 1 finden Sie bei Frontansicht des Gerätes ganz links in der oberen Kontaktreihe.

## **6 Maximale Anzünderzahlen**

Für die Praxis ist es wichtig zu wissen, wie viele elektrische Anzünder mit welchem Gerät sicher ausgelöst werden können. Dabei ist zwischen dem Anzündertyp zu unterscheiden. Die gebräuchlichsten Arten sind der A- und der U-Brückenanzünder, die sich im Widerstand ihrer Glühbrücke und damit im Auslösestrom unterscheiden. Brückenanzünder des Typs A sollen gemäß der 1. SprengV. durch eine Energie von 4 mJ/ $\Omega$  sicher ausgelöst werden. Brückenzünder U benötigen eine Auslöseenergie von 16 mJ/ $\Omega$ .

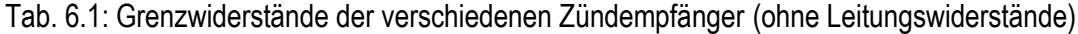

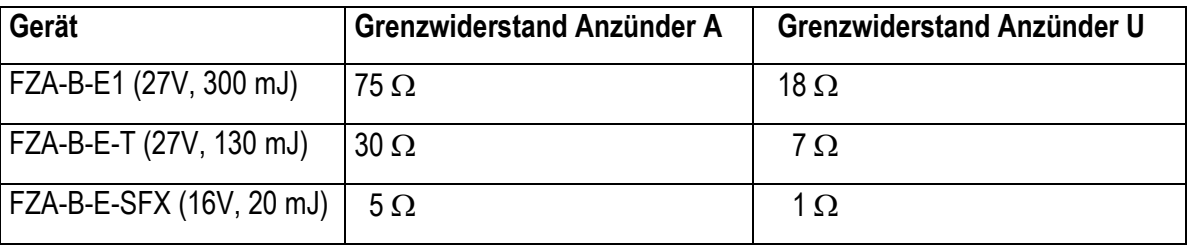

Die Grenzwiderstände beziehen sich auf eine Reihenschaltung der Anzünder.

: Unterschiedliche elektrische Anzündertypen und Anzünder verschiedener Hersteller sollten Sie nicht an einem Ausgang verwenden.

## **7 Pflege und Wartung der Geräte**

Zur Reinigung benutzen Sie bitte nur einen mit Wasser angefeuchteten Lappen. Verwenden Sie keine organischen Lösungsmittel, da sonst vorhandene Kunststoffteile evtl. angegriffen werden könnten. Die Geräte enthalten keine vom Benutzer zu wartenden Teile.

Die Geräte und die evtl. vorhandnen Akkus sind wartungsfrei. Sollten dennoch einmal Schäden oder Probleme auftreten, senden Sie die Geräte bitte an den Hersteller.

## **8 Haftungsausschluss**

Für Schäden, die durch die Benutzung der Geräte erfolgen und die nicht in unserem Einflussbereich liegen, übernehmen wir keine Haftung.

## **9 Technische Daten**

## **Sender und Empfänger**

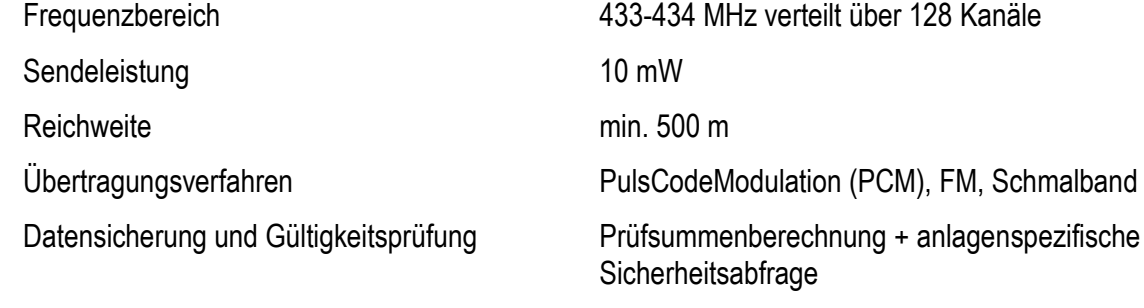

Temperaturbereich -20 - +60 °C

## **Sender FZA-B-ST**

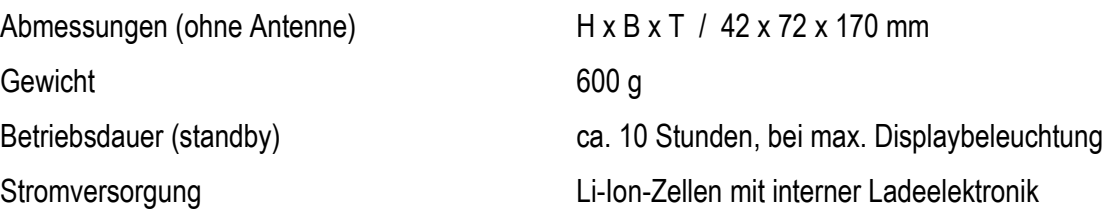

## **Zündempfänger FZA-B-E1**

Gewicht 330 g Betriebsdauer (standby) ca. 22 Stunden Zündspannung, -energie 27 V, 300 mJ Zünderprüfstrom / -spannung 5,8 mA / max. 3 V

## **Zündempfänger FZA-B-E-T**

Gewicht (ohne Batterien) 142 g Zündspannung, -energie 27 V, 150 mJ Stromversorgung 2 Mignonzellen AA, je 1,5 V

Abmessungen (ohne Antenne) H x B x T / 42 x 72 x 96 mm Stromversorgung Li-Ion-Zellen mit interner Ladeelektronik

Abmessungen H x B x T / 24 x 79 x 129 mm Betriebsdauer (standby) min. 34 Stunden (abh. von den verw. Batt./Akkus)

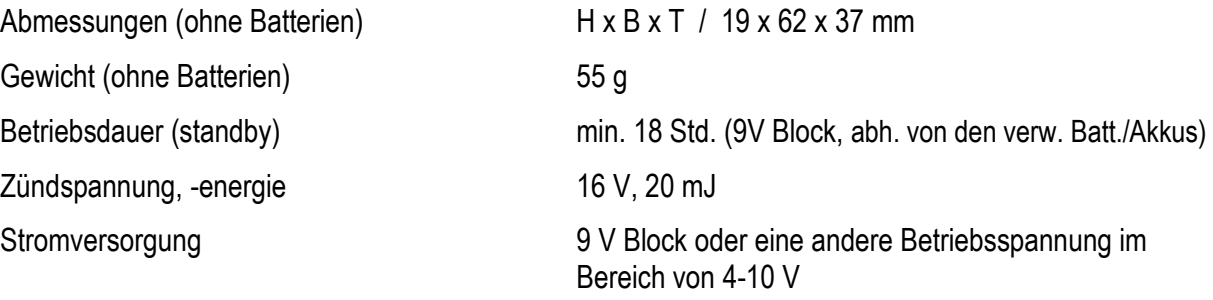

Die angegebene Betriebsdauer bezieht sich auf eine Entladung der Akkus auf 20%.

Technische Änderungen vorbehalten!